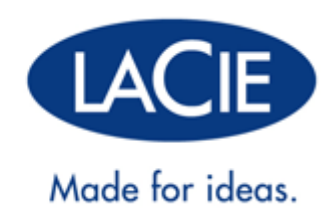

# LACIE 2BIG QUADRA USB **30**

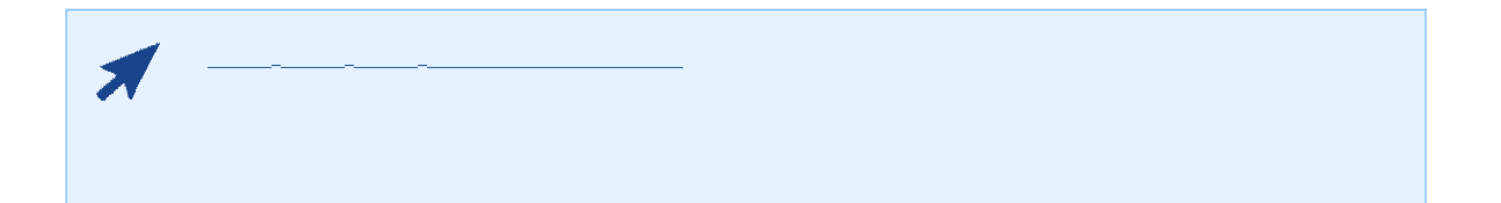

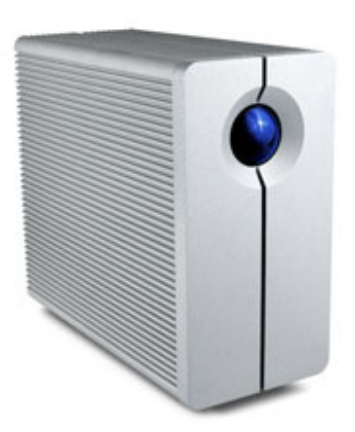

LaCie 2big Quadra USB 3.0 LaCie

LaCie et al. Annual and the matrix of a matrix of a matrix of a matrix of a matrix of a matrix of a matrix of

参阅 [获得帮助](http://manuals.lacie.com/zh/manuals/2big-quadra-usb3/help) 页。

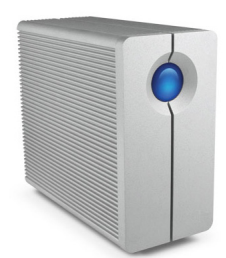

- $\blacksquare$  LaCie 2big Quadra  $\blacksquare$
- $\blacksquare$  USB 3.0 USB 2.0
- FireWire 800
- $\blacksquare$  (12V/4A)
- $\blacksquare$  RAID
- 《快速安装指南》
- $\blacksquare$
- 电缆管理

要确保 LaCie 产品正常运行,您的系统必须满足特定的要求。有关这些要求的列表,请参见产品包装,或查阅 数据

( [www.lacie.com/cn/support/](http://www.lacie.com/cn/support/)).

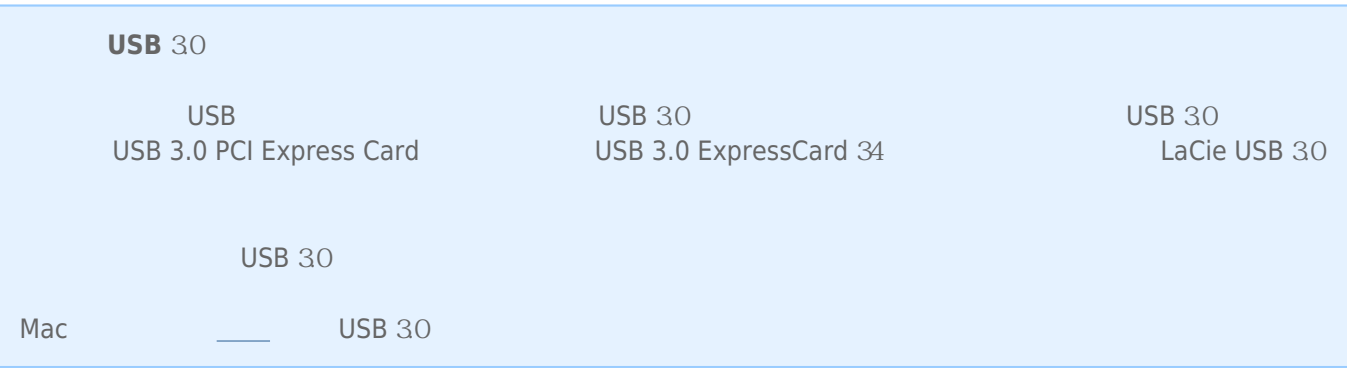

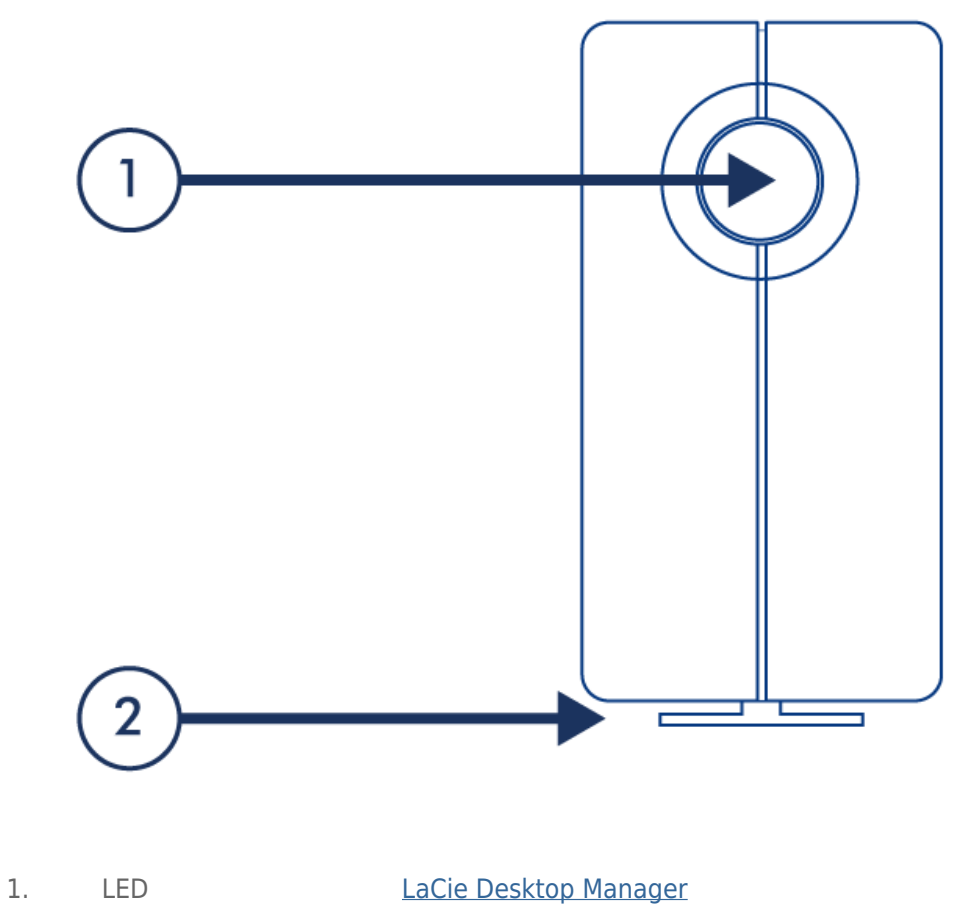

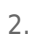

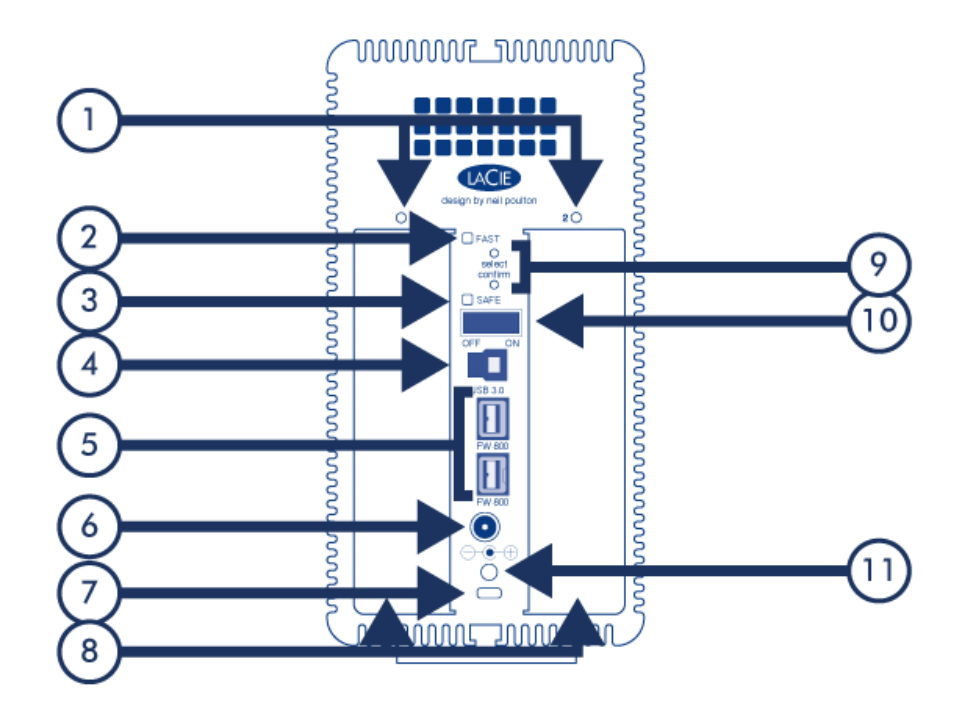

- 1. 驱动器状态 LED
- 2. RAID 0 (FAST) LED
- 3. RAID 1 (SAFE) LED
- 4. USB 30
- 5. FireWire 800
- 6. 电源
- $7.$
- 8. 可插拔磁盘
- 9. [RAID](http://manuals.lacie.com/zh/manuals/2big-quadra-usb3/raid) / RAID
- $10.$  /
- 11.

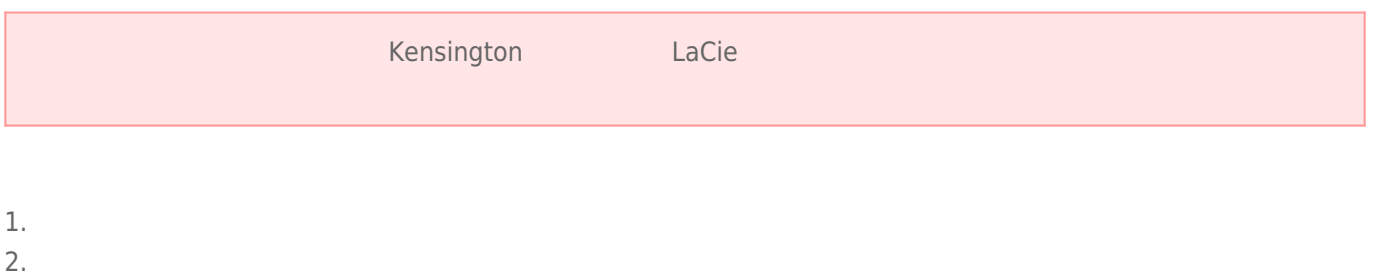

- 
- $3.$
- $4.$

# USB 3.0

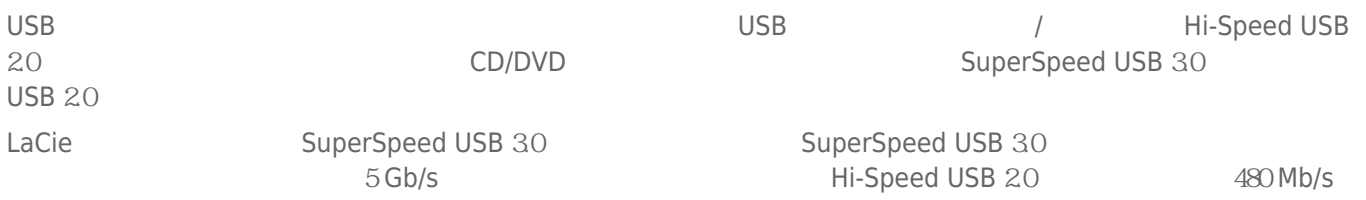

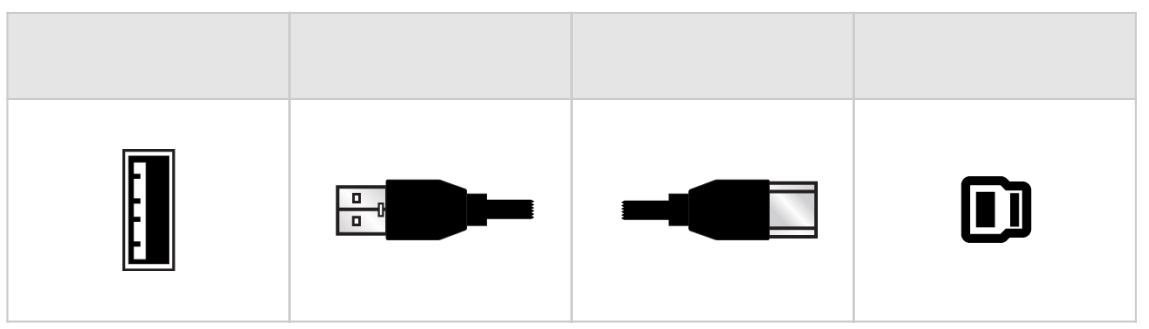

# FIREWIRE 800

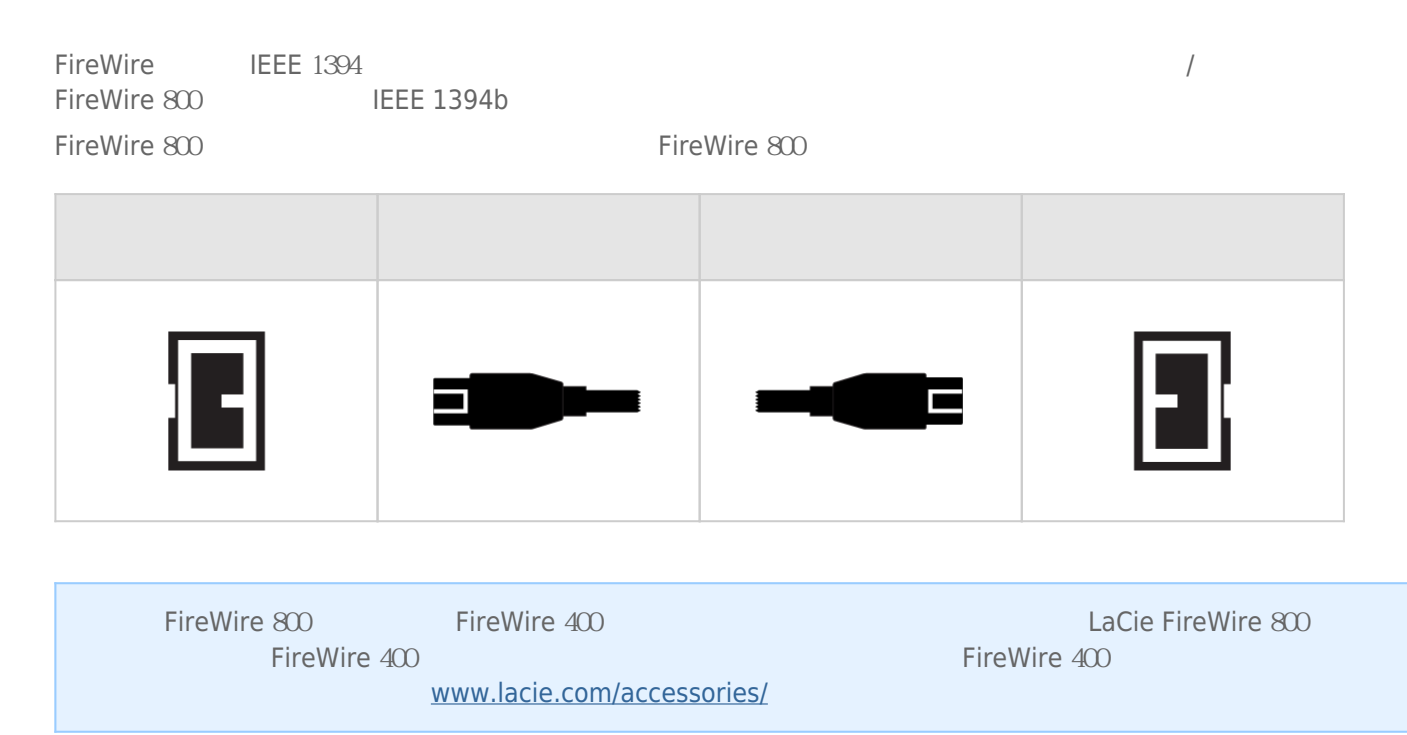

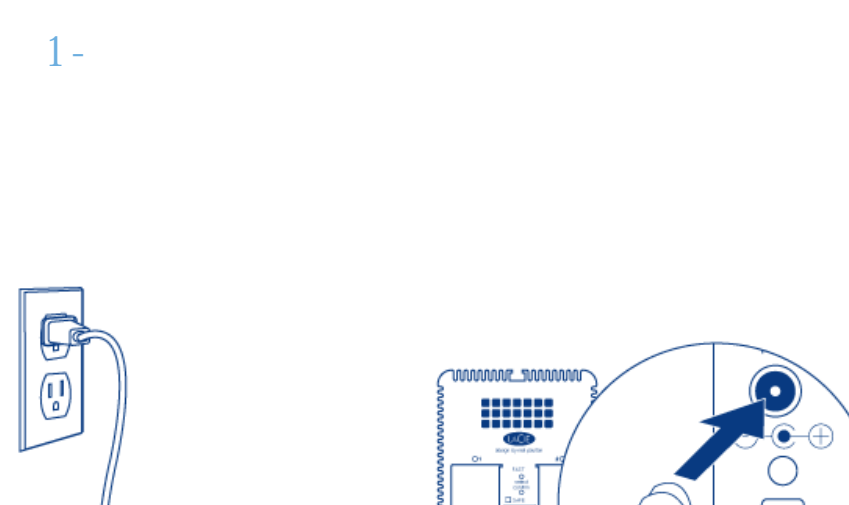

 $LaCie$ 

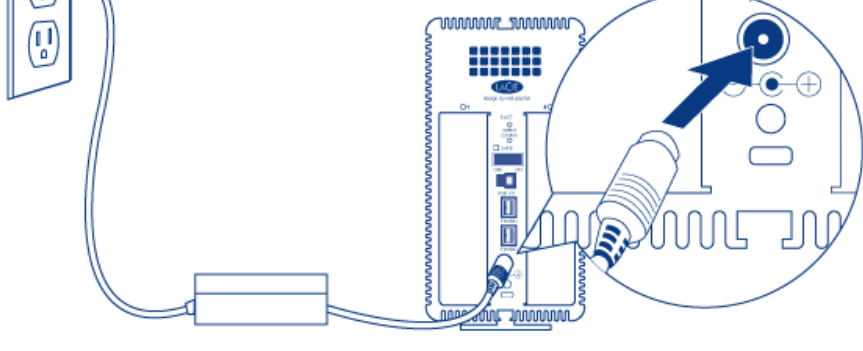

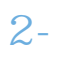

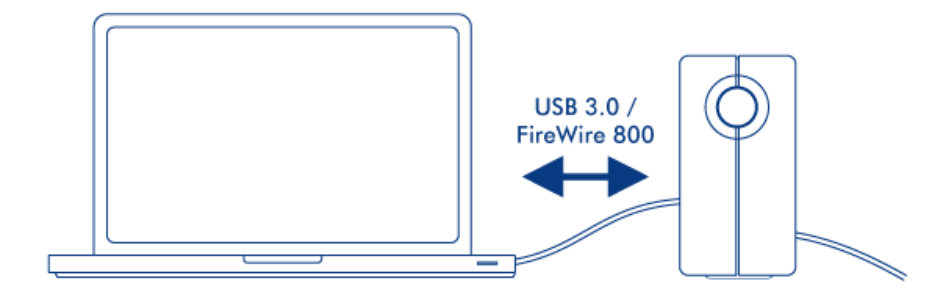

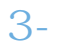

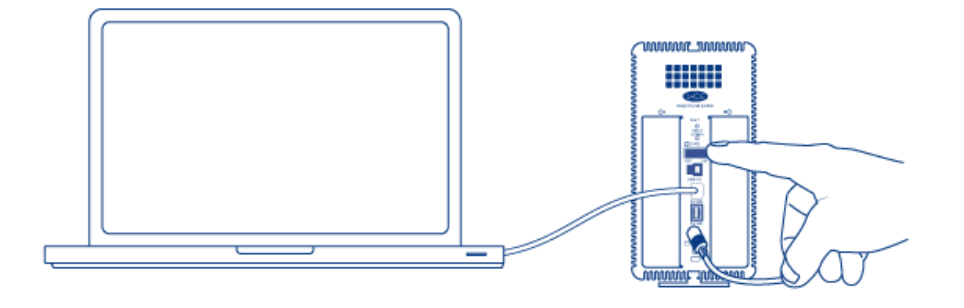

### Mac

# Windows

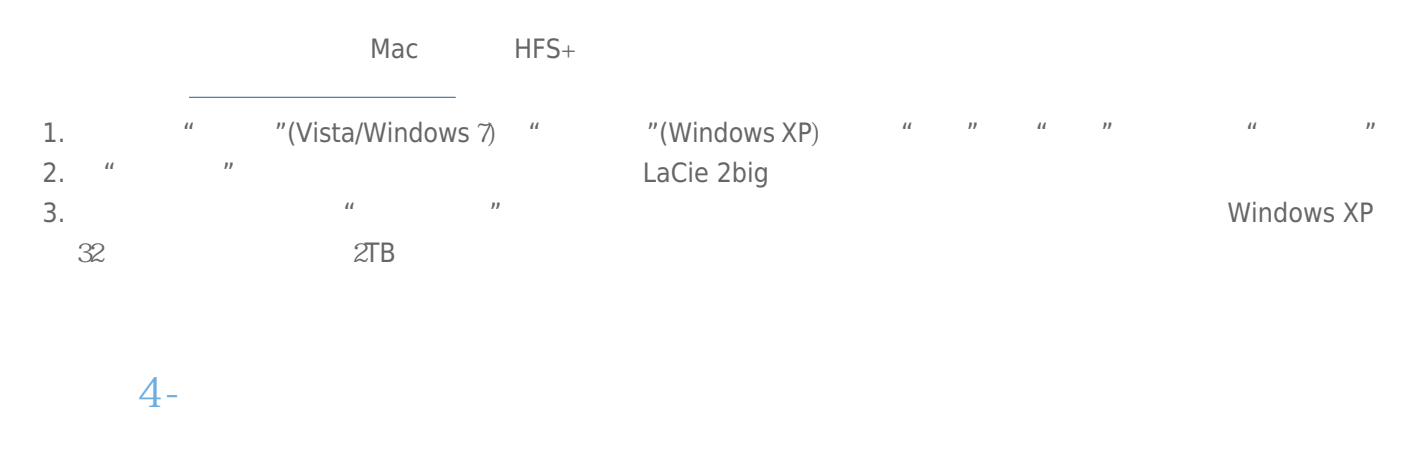

LaCie LaCie entre LaCie entre la Communicación de la Communicación de la CD de [LaCie Desktop](http://manuals.lacie.com/zh/manuals/2big-quadra-usb3/lacie-desktop-manager) 人工。<br>[Manager](http://manuals.lacie.com/zh/manuals/2big-quadra-usb3/lacie-desktop-manager): ことには、これについては、これについては、これについては、これについては、これについては、これについては、これについては、これについては、これに

# **LACIE DESKTOP MANAGER**

LaCie Desktop Manager Lacie

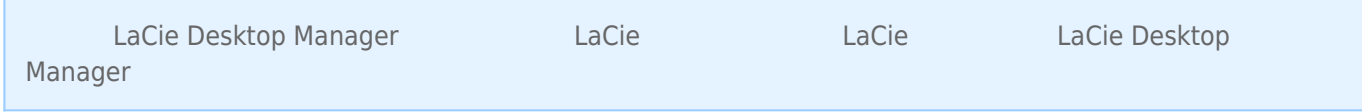

# LACIE DESKTOP MANAGER

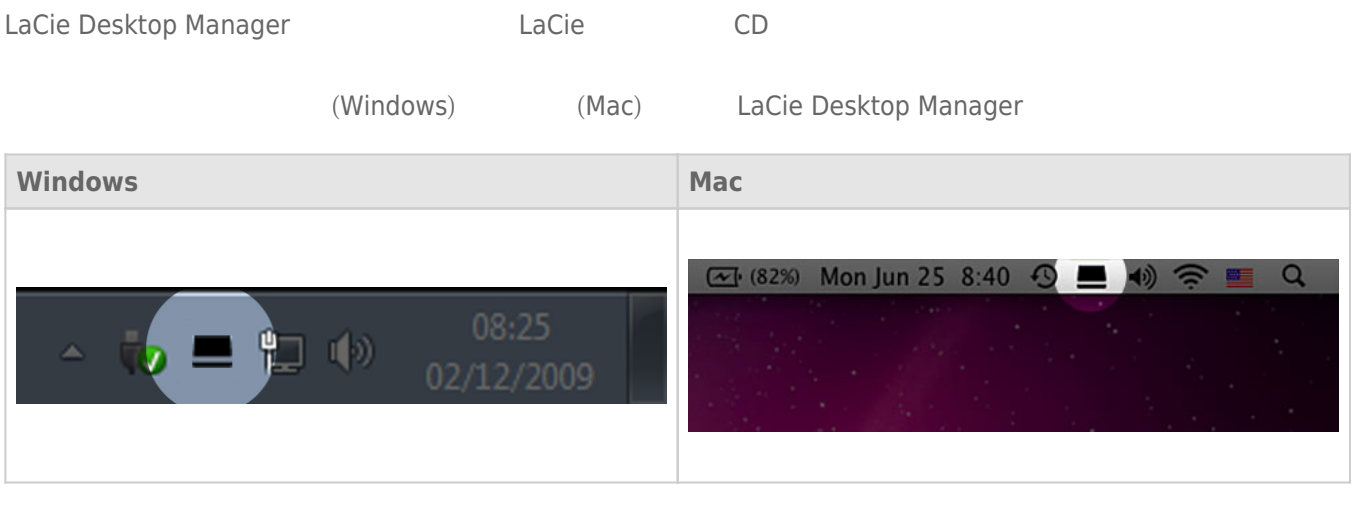

LaCie Desktop Manager **National Execution LaCie LaCie** 

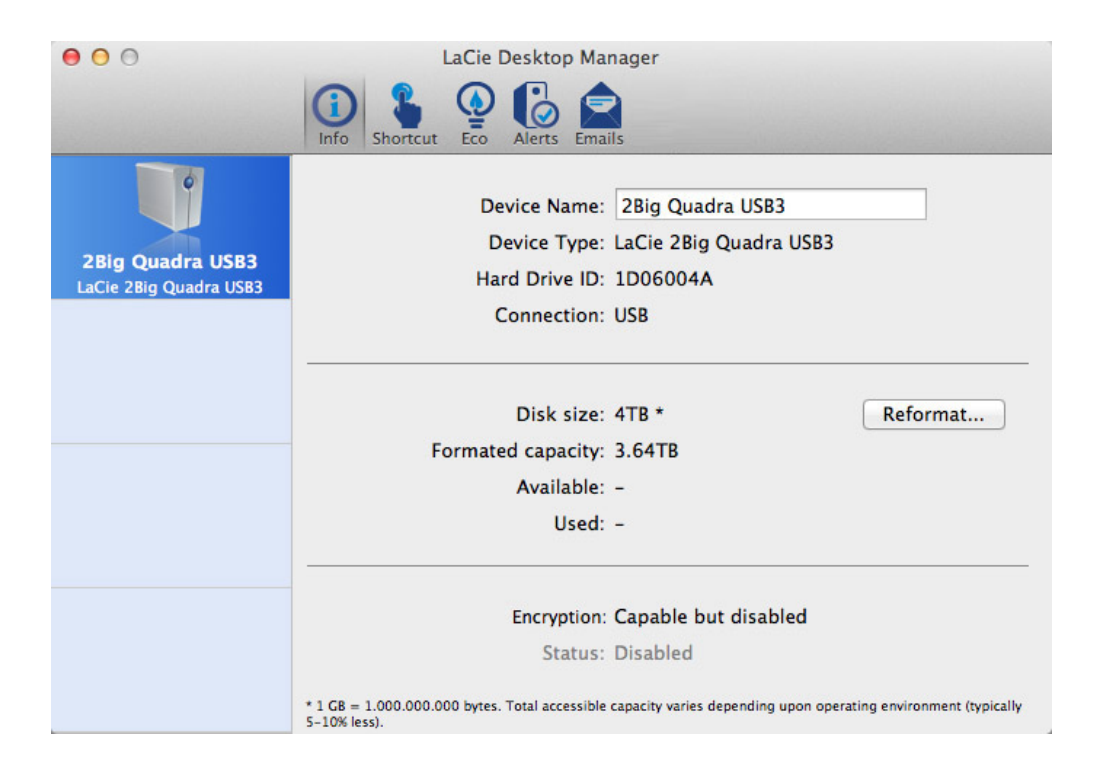

 $\tt LaCie$ 

**警告:** 如果您单击 **重新格式化…** 按钮并执行这些步骤,您硬盘上所有内容将被删除。 因此,如果您在驱动器上

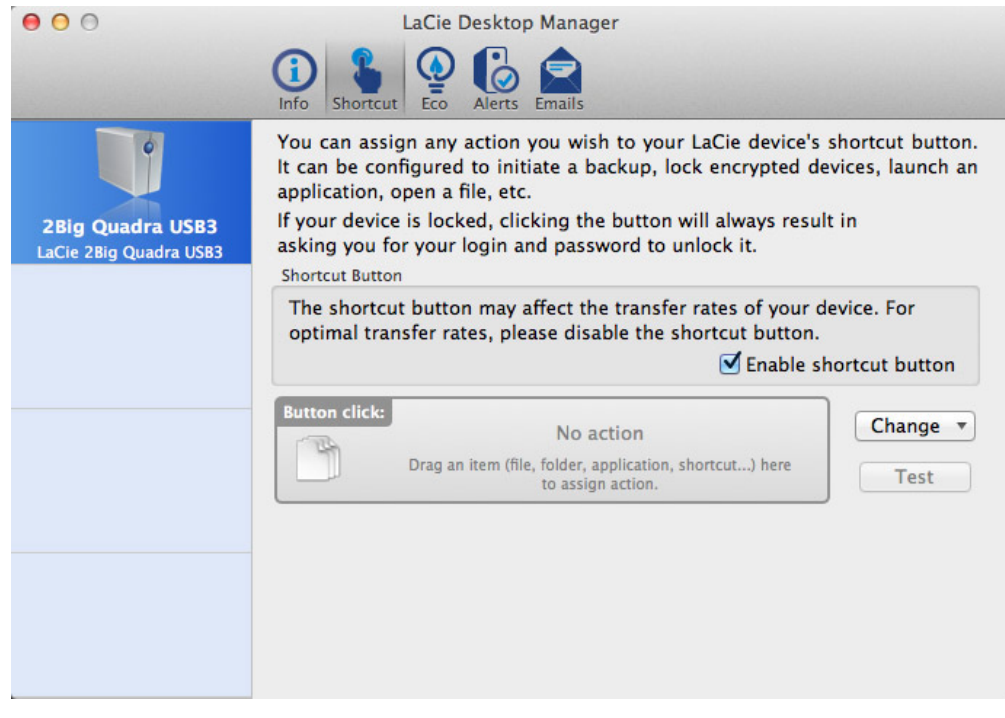

 $LED$   $ECO$  $\Xi$ co  $\Xi$ LaCie Desktop Manager, The Cost of The Desktop Manager, The Cost of The Eco Eco Eco Eco  $R$ 

# ECO

LED

 $LED$ 

#### $-$  Mac

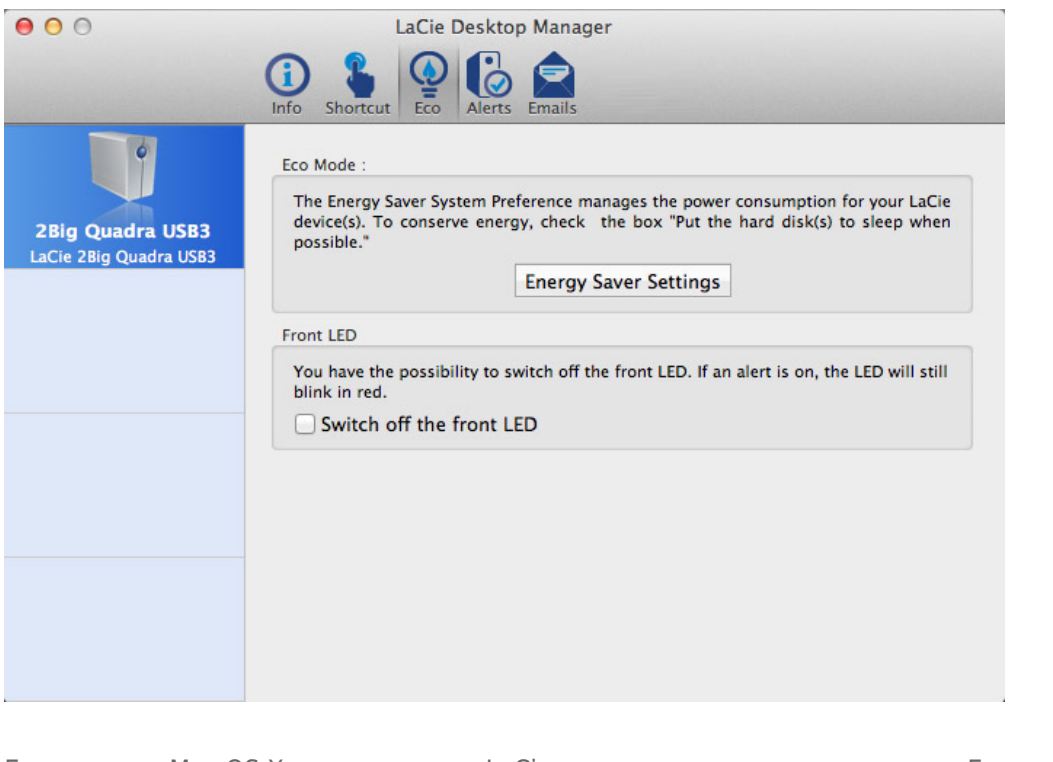

Eco Mac OS X LaCie Energy Saver Settings<br>"Put the bard disk(s) to sleep when pessible "Put the hard disk(s) to sleep when possible

#### – Windows

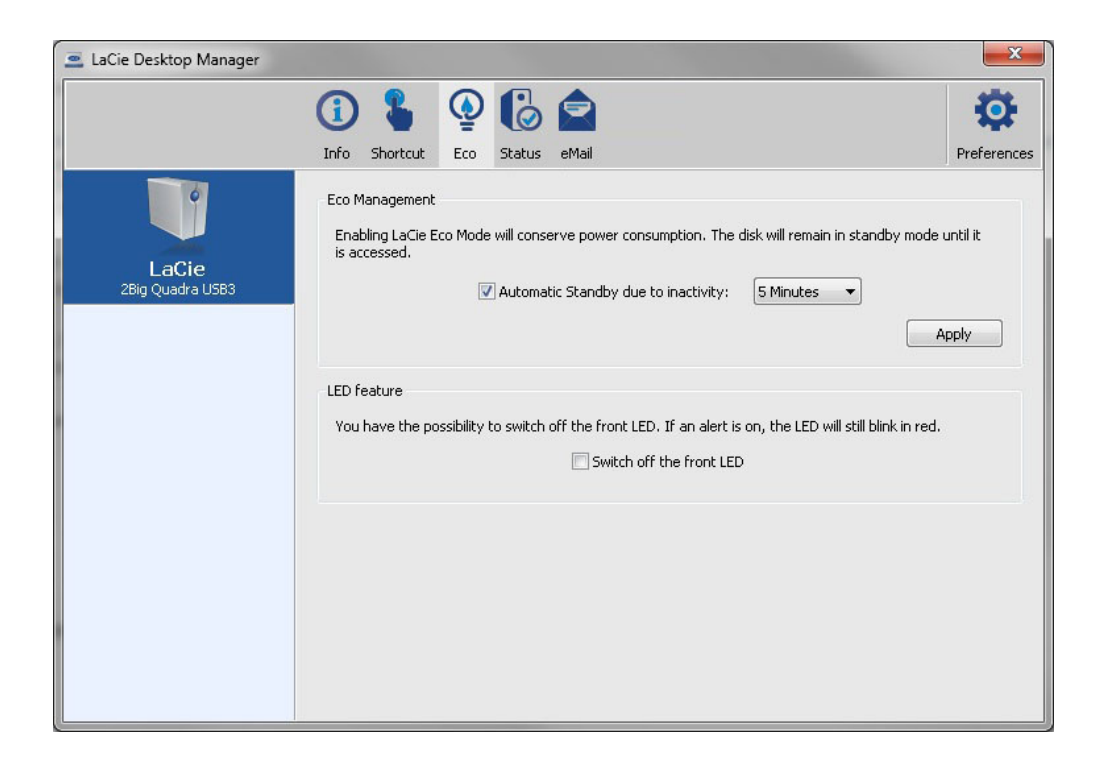

 $5$  5 3 **Eco Eco Eco Eco** 取消选中 **进入不活动状态超过以下时间后自动进入 Eco 模式** 框以关闭 Eco 模式,或选择磁盘在不活动状态多久后

Eco

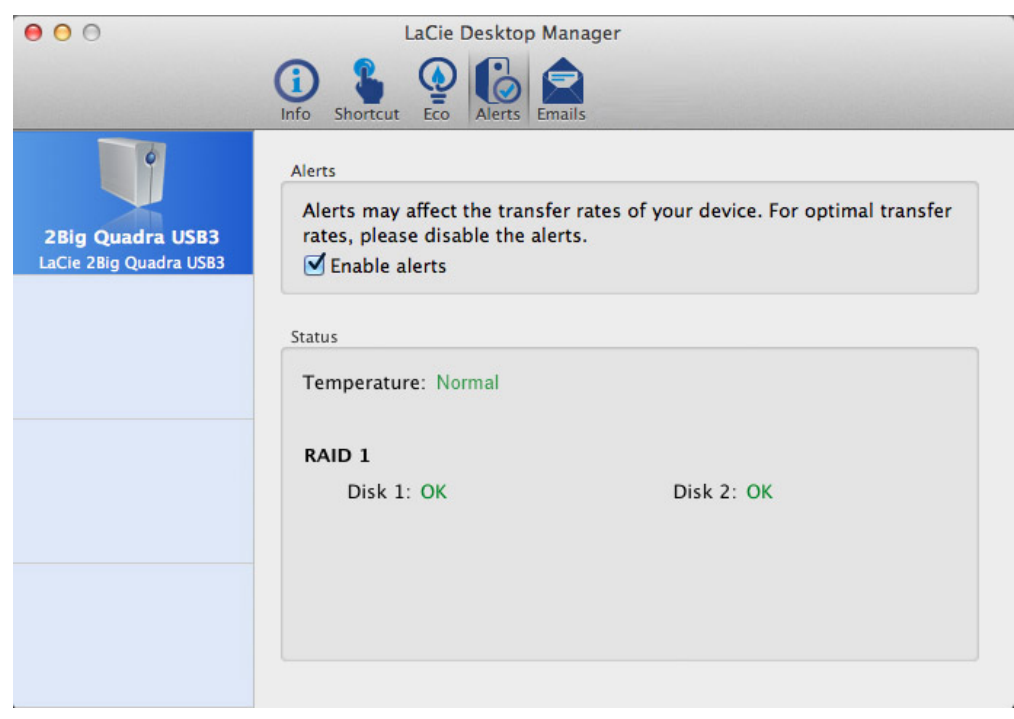

LaCie Desktop Manager LaCie

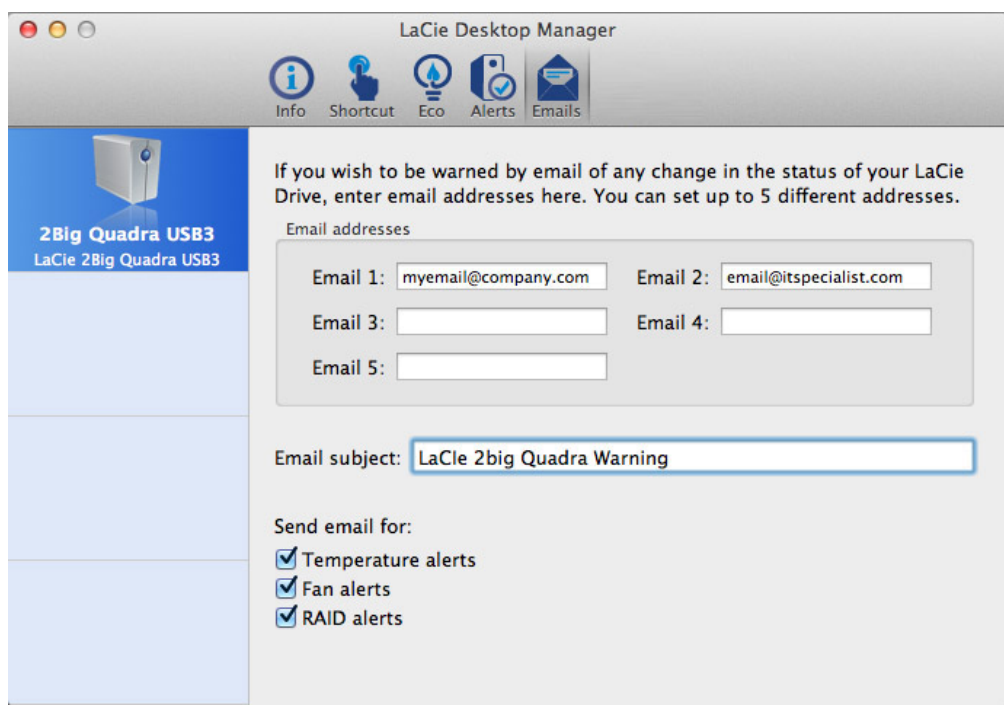

 $LaCie$ 

# **LED 信息**

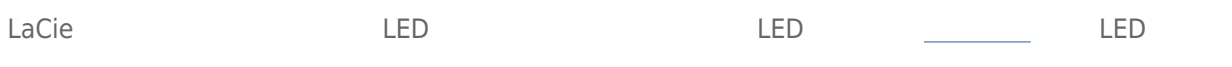

**LED** 

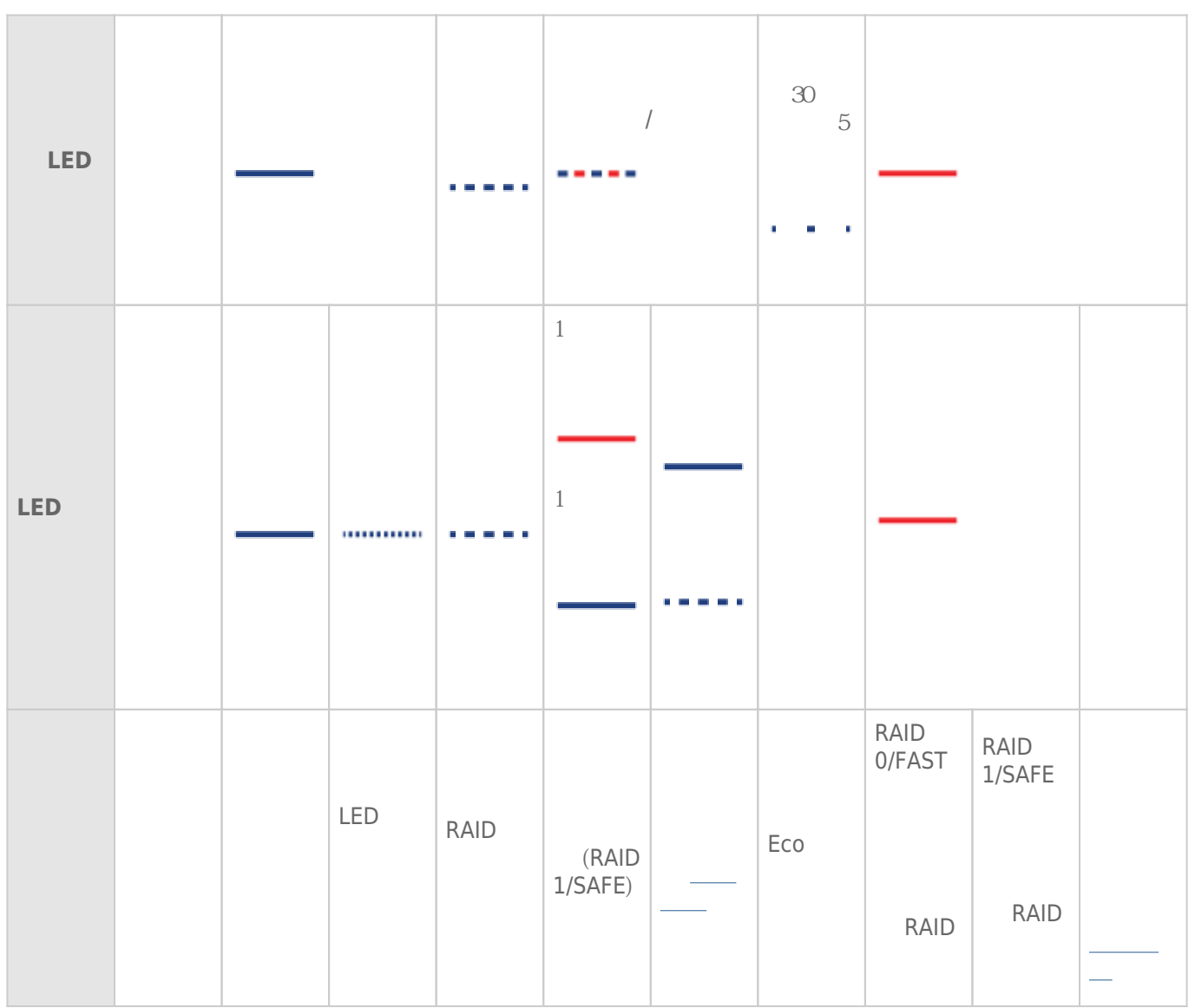

# **管理 RAID**

# **RAID**

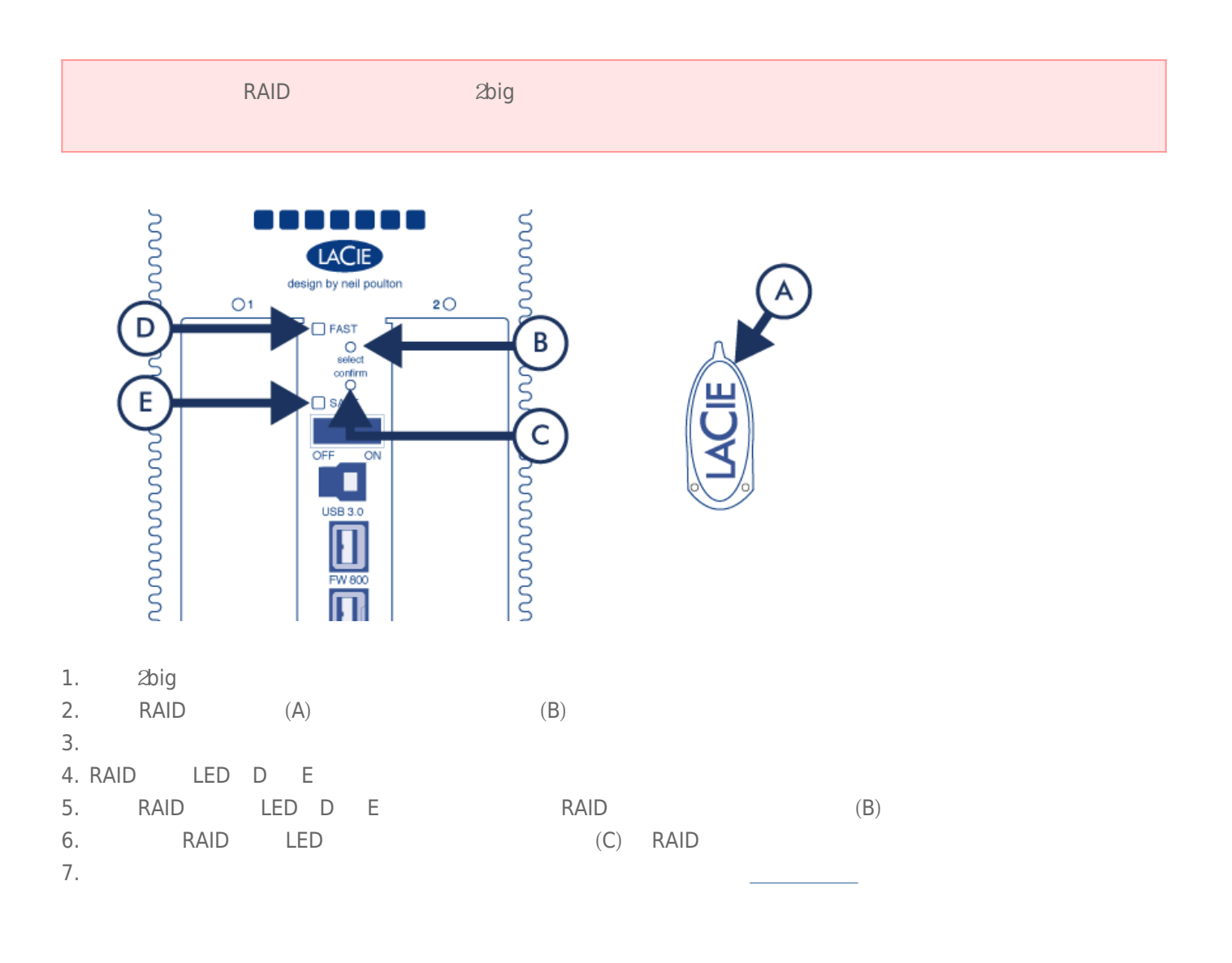

# **RAID**

**RAID RAID** 

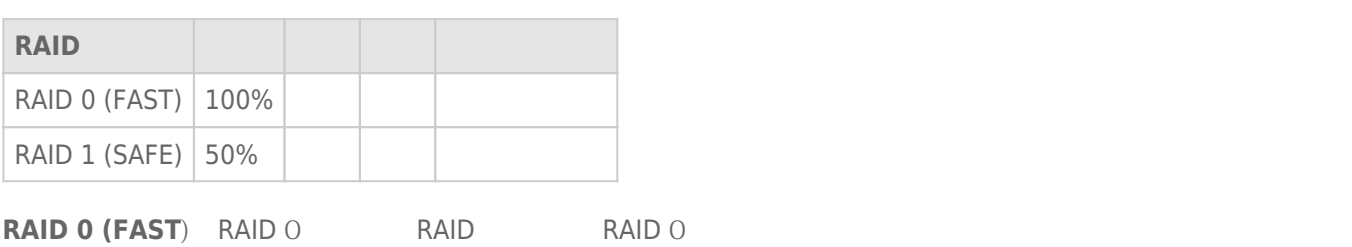

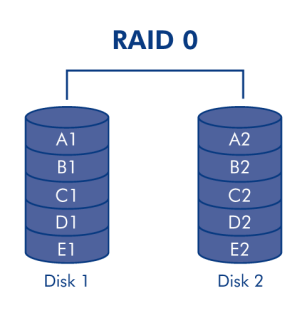

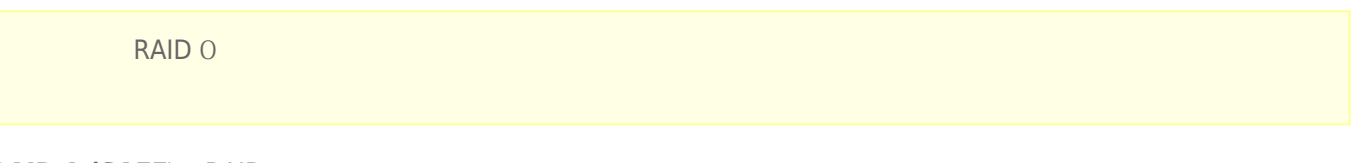

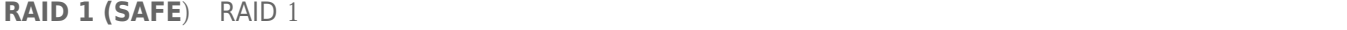

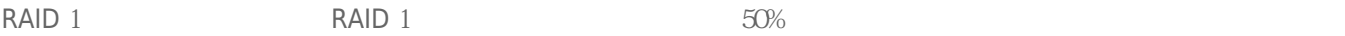

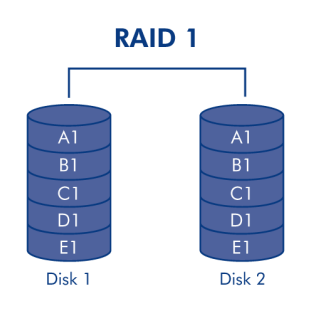

#### RAID 1/SAFE  $\qquad \qquad$ RAID 0/FAST

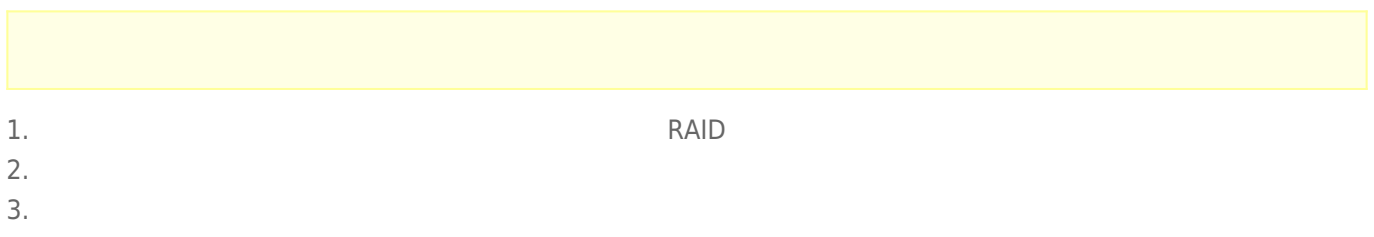

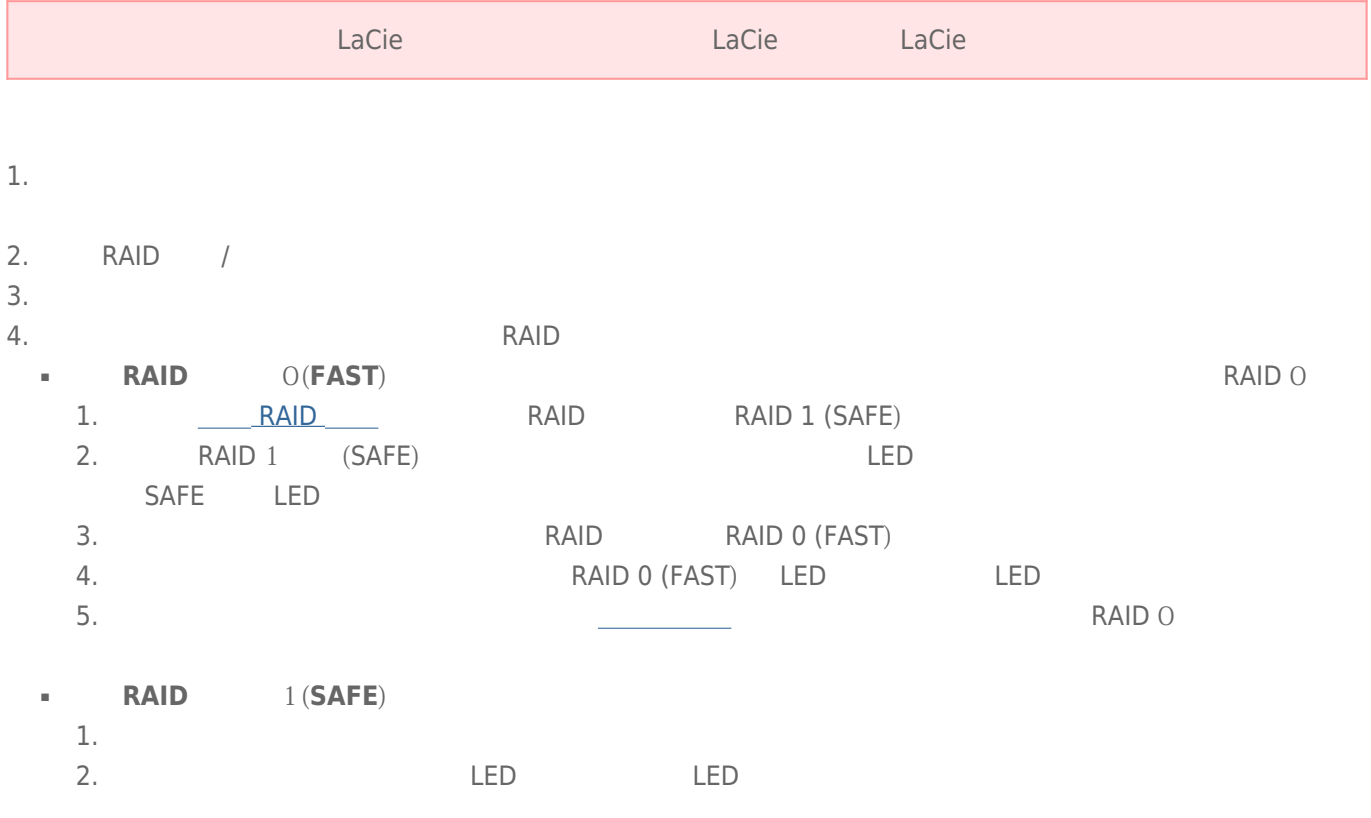

USB FireWire Thunderbolt eSATA  $''$  "<br>LaCie  $LaCie$ 

# WINDOWS XP

从系统任务栏(位于屏幕的右下角)中,单击"弹出"图标(硬件图像上的绿色小箭头)。随即出现一条消息,列出了 enterpretation of the contract of the contract of the contract of the contract of the contract of the contract of the contract of the contract of the contract of the contract of the contract of the contract of the contract

 $\mu$  :  $\mu$  ,  $\mu$ 

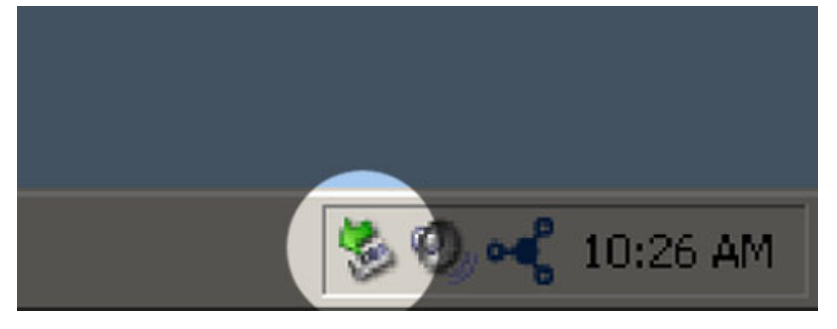

# WINDOWS VISTA WINDOWS 7 用户

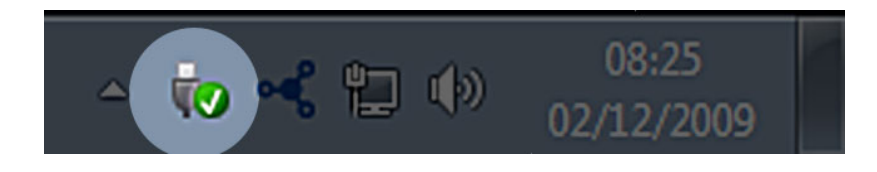

针对要卸载的设备选择"**弹出**"。随即将出现一条消息,通知您可以安全地删除该设备。

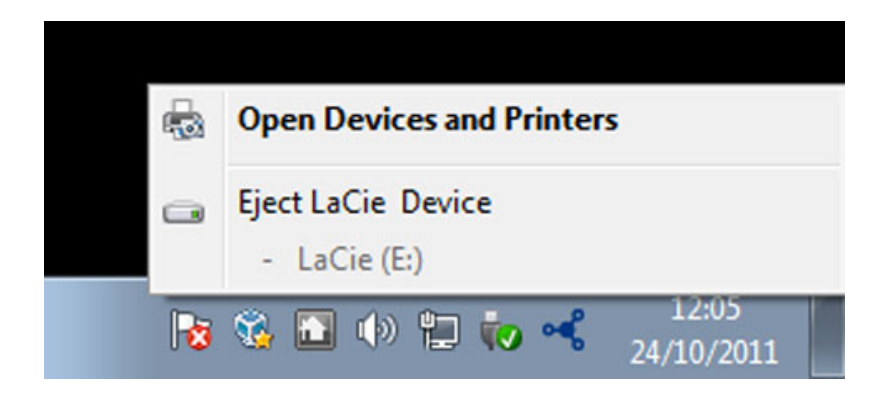

MAC

 $\mathsf{USB}$ 

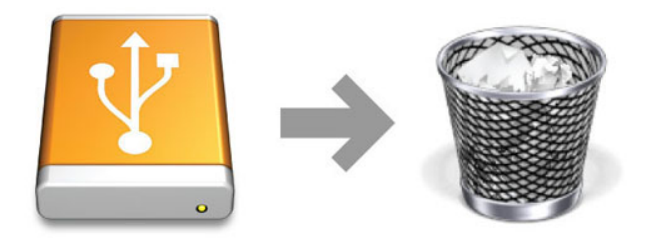

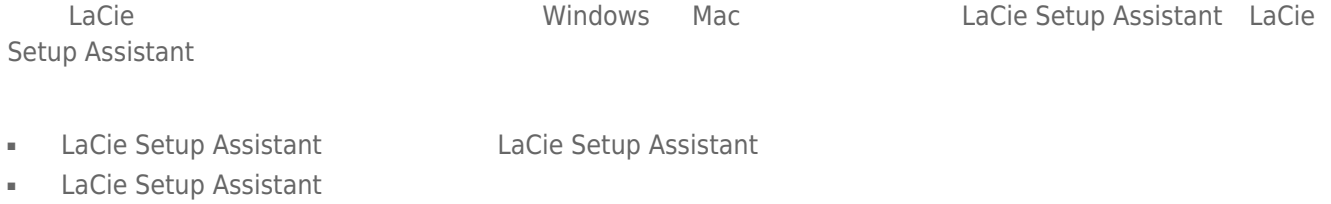

■ 拥有一个不具有 Setup Assistant LaCie 存储设备(例如,选择 LaCie USB Key RAID 设备)。

#### Windows

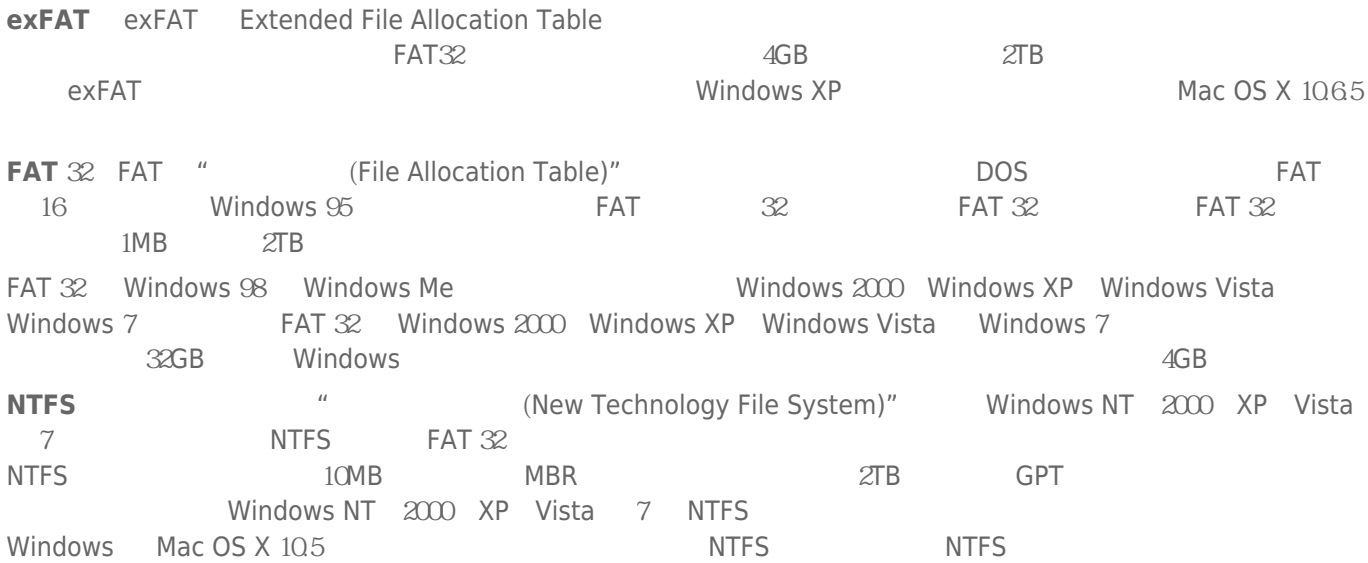

#### $NTFS$  FAT  $32$

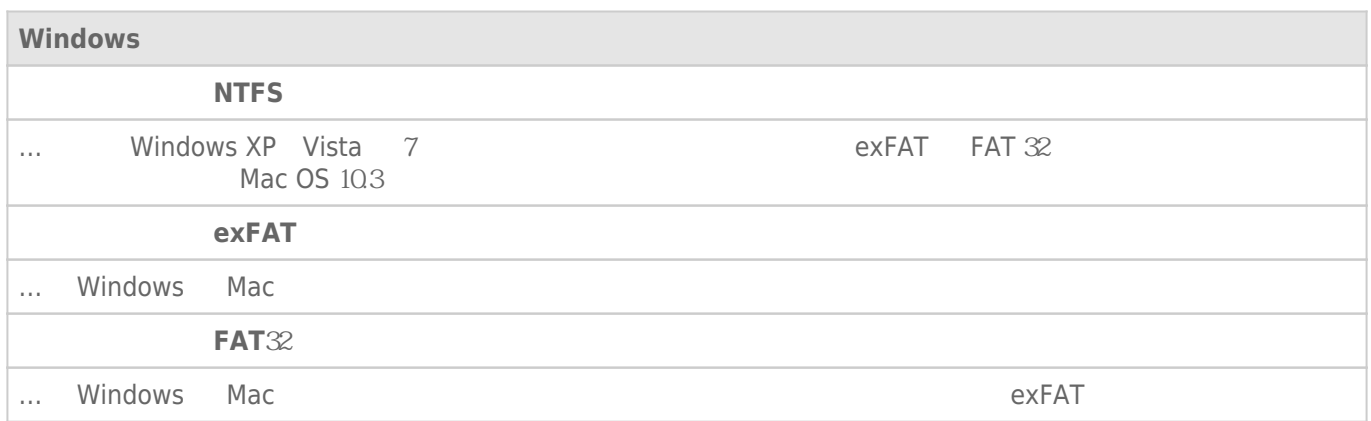

# Mac

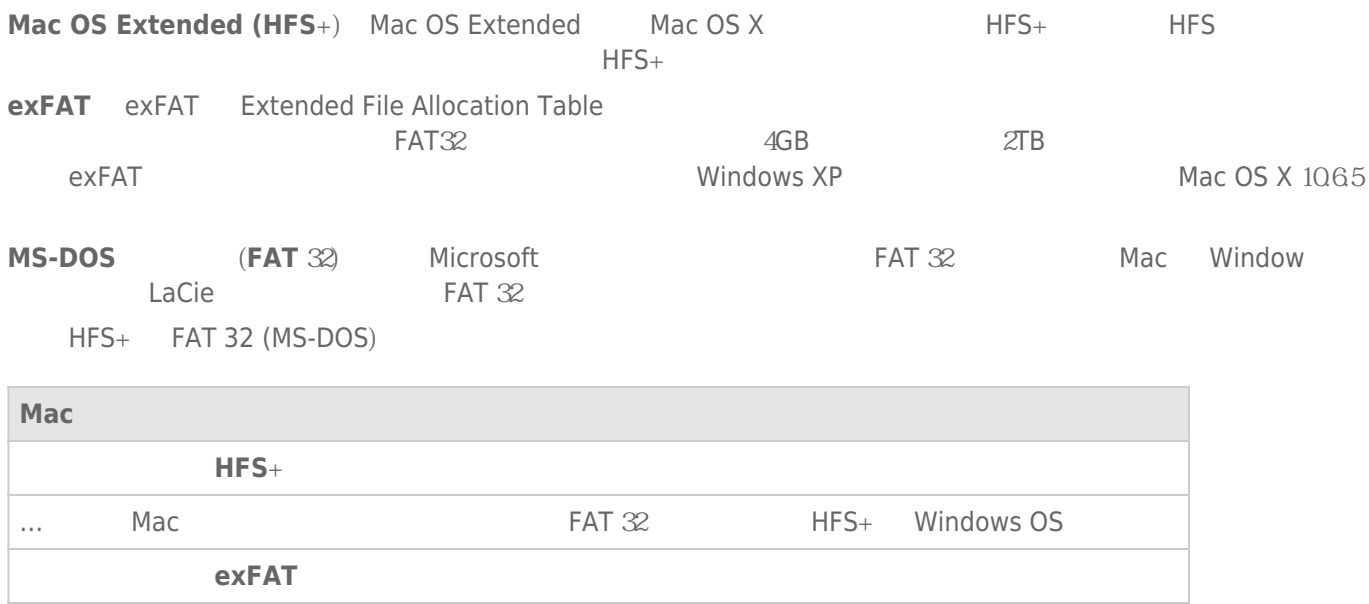

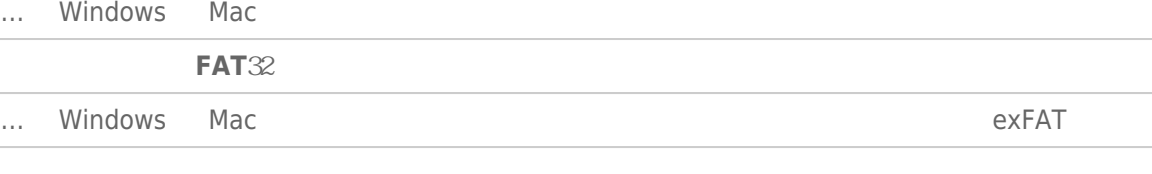

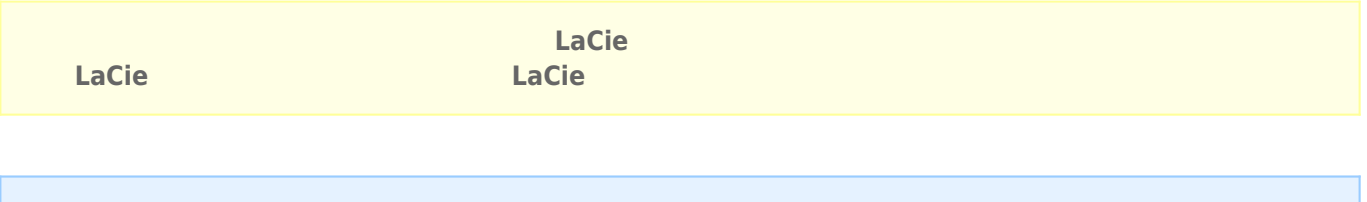

# Windows

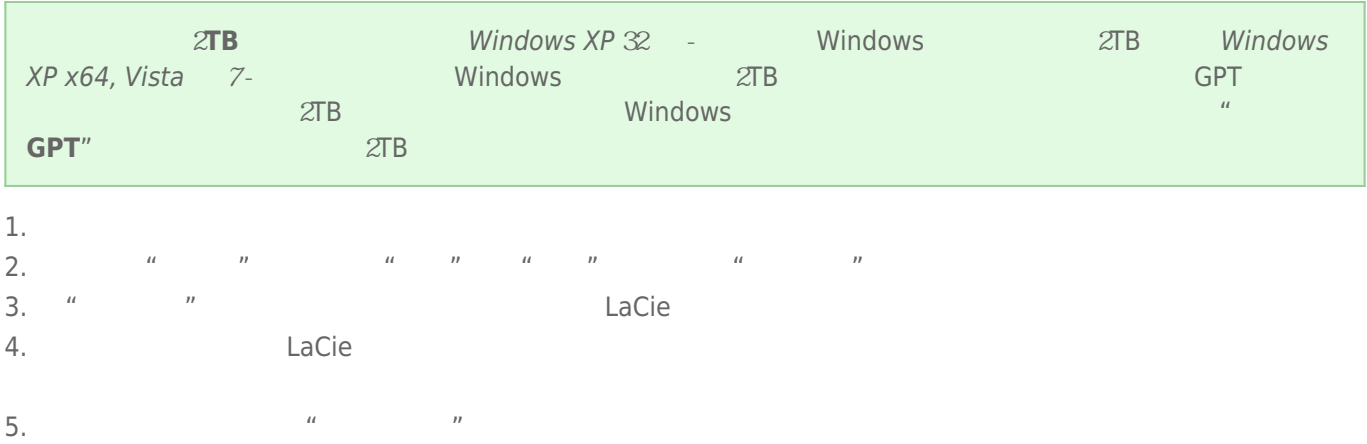

### Mac

- 
- $1.$ 2. Finder "Go " "Utilities "
- 3. "Utilities "**Ying the Light Weility**
- \\磁盘实用程序将显示"**Select a disk, volume, or image(选择磁盘、卷或图像)**"消息。所有连接的存储设备、
- $4.$
- 5. 单击"**Erase(抹掉)**"选项卡。
- 6. 从下拉窗口中选择一种格式。 有关选取文件格式的详细信息,请参见**关于文件系统格式**
- 7.
- 8. **"Erase…** … "

LaCie

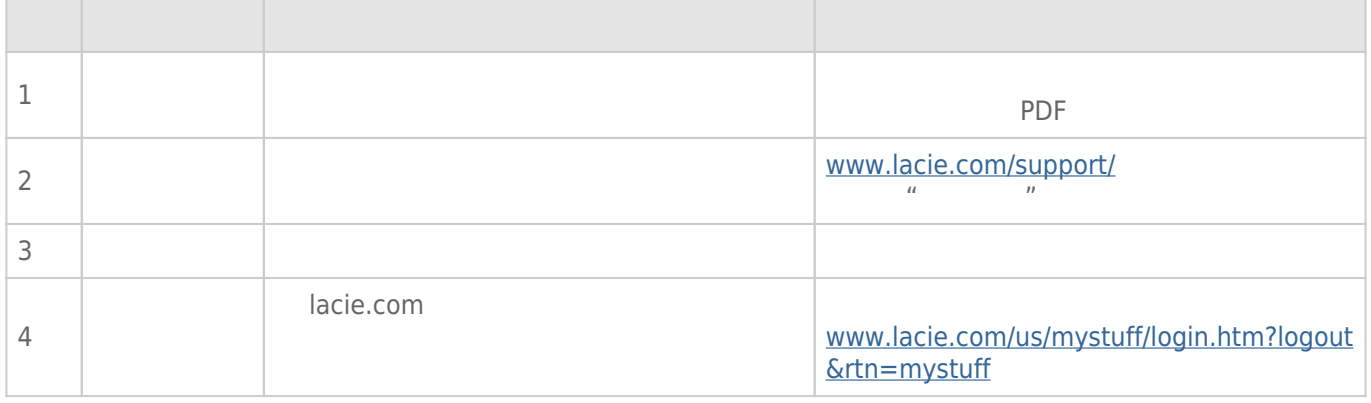

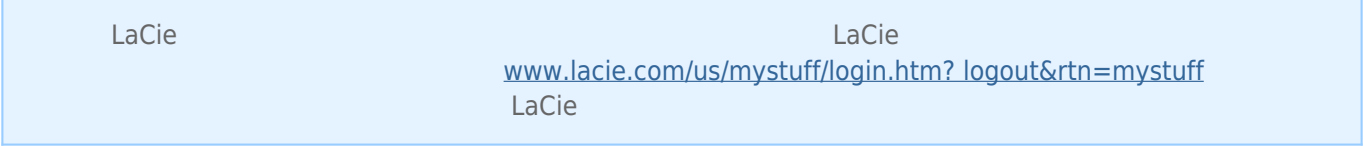

[www.lacie.com/support/](http://www.lacie.com/support/)<br>"Troubleshooting" "Troubleshooting

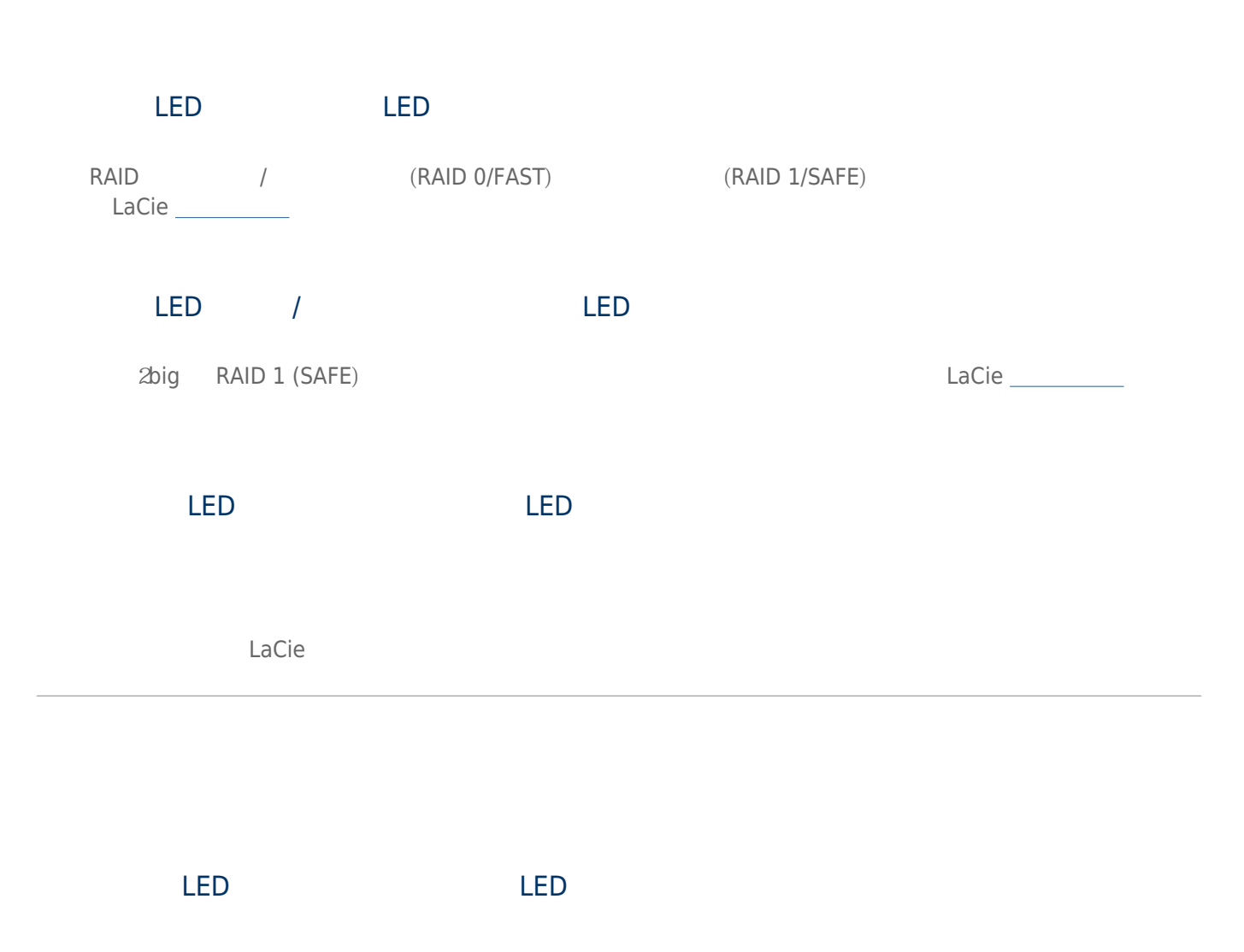

[USB](#page--1-0) 3.0 [USB](#page--1-0) 3.0 USB 3.0 USB 2.0  $\sqrt{1 - \frac{1}{2}}$  $\overline{USB}$  2.0  $\overline{USB}$  2.0  $\overline{USB}$  3.0  $\overline{USB}$  3.0  $\overline{USB}$  3.0 SuperSpeed USB 3.0 USB 3.0 USB 3.0 USB 3.0 USB 3.0 USB 3.0 USB 3.0 USB 6.0 USB 6.0 USB ExpressCard 34 USB 3.0 PCI Express Card 30

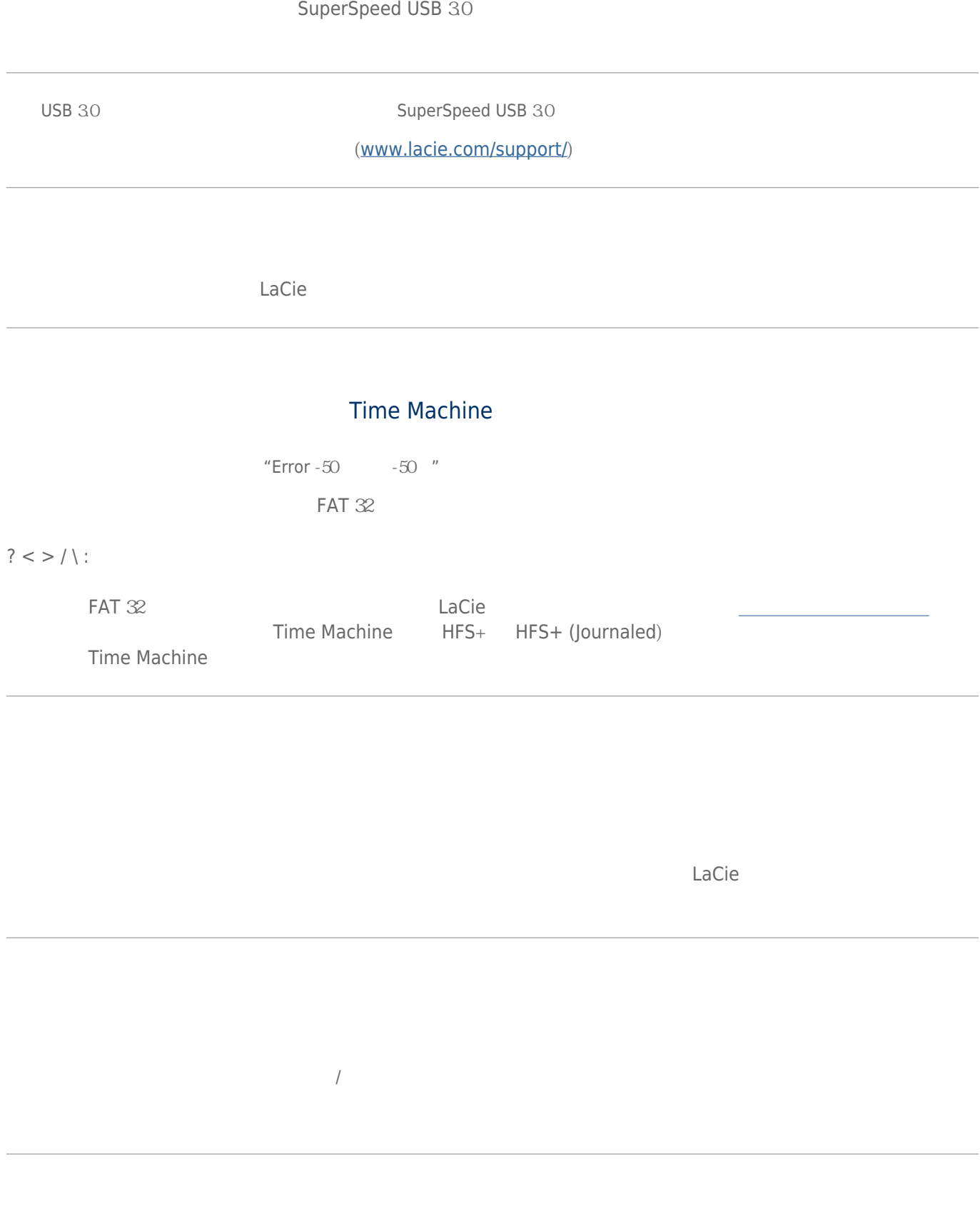

 $500,000,000$   $1,073,741,824$   $466$ GB

 $\begin{picture}(100,100) \put(0,0){\vector(1,0){100}} \put(10,0){\vector(1,0){100}} \put(10,0){\vector(1,0){100}} \put(10,0){\vector(1,0){100}} \put(10,0){\vector(1,0){100}} \put(10,0){\vector(1,0){100}} \put(10,0){\vector(1,0){100}} \put(10,0){\vector(1,0){100}} \put(10,0){\vector(1,0){100}} \put(10,0){\vector(1,0){100}} \put(10,0){\vector(1,0){100$ 

[USB](#page--1-0) 3.0 [USB](#page--1-0) 3.0

### Mac

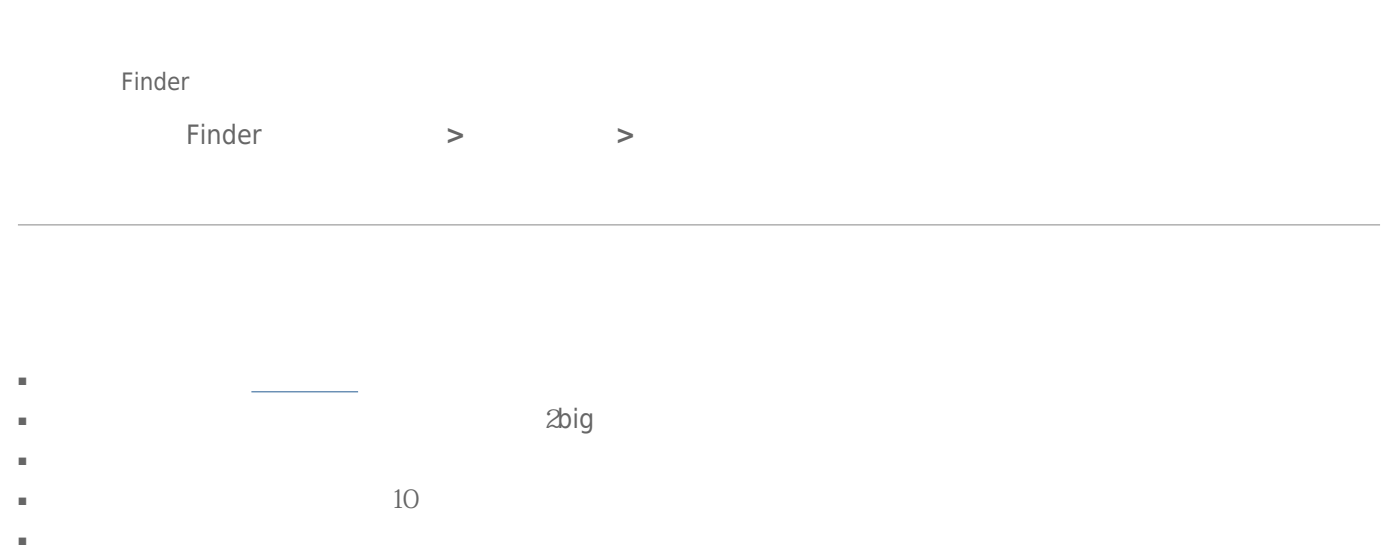

# Windows

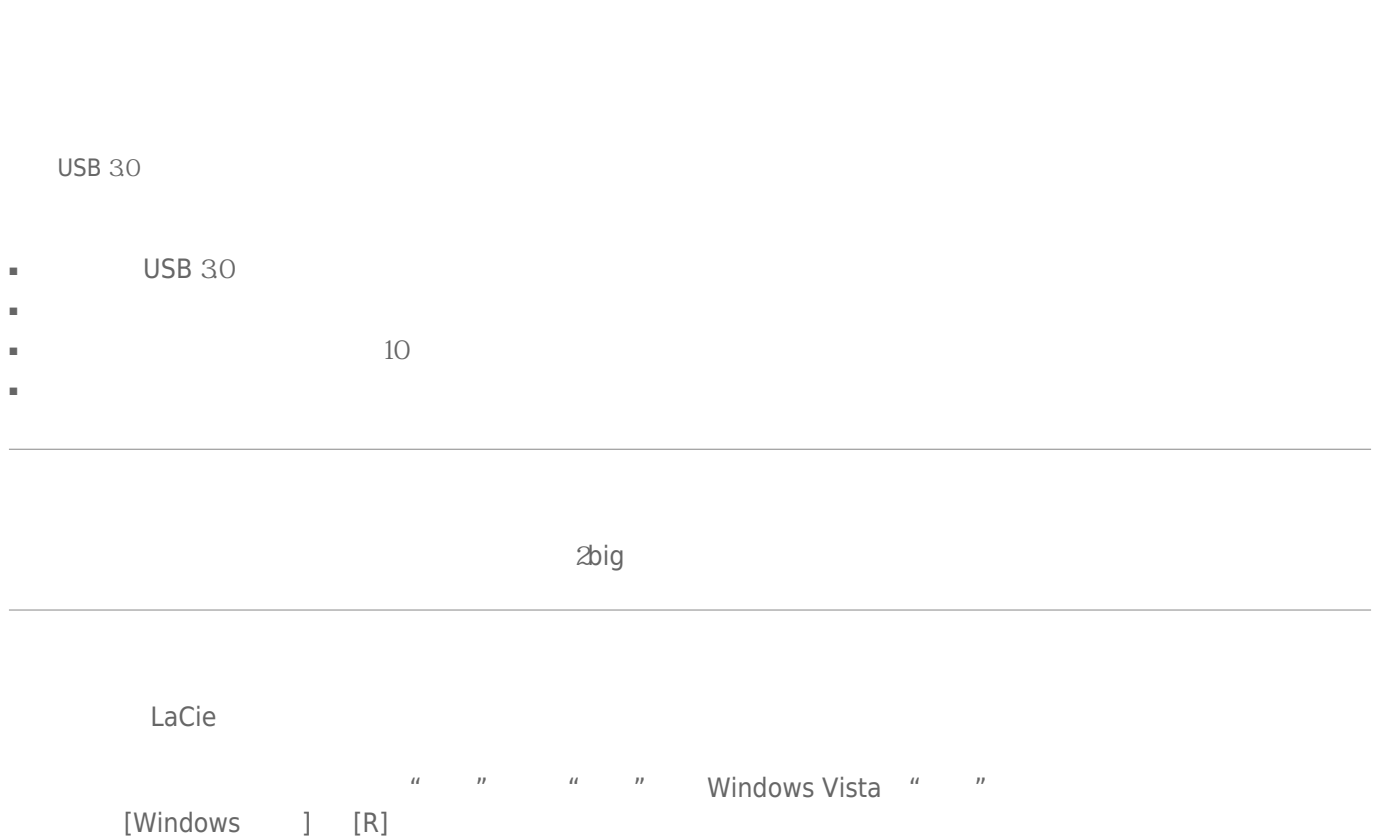

输入命令:**devmgmt.msc**

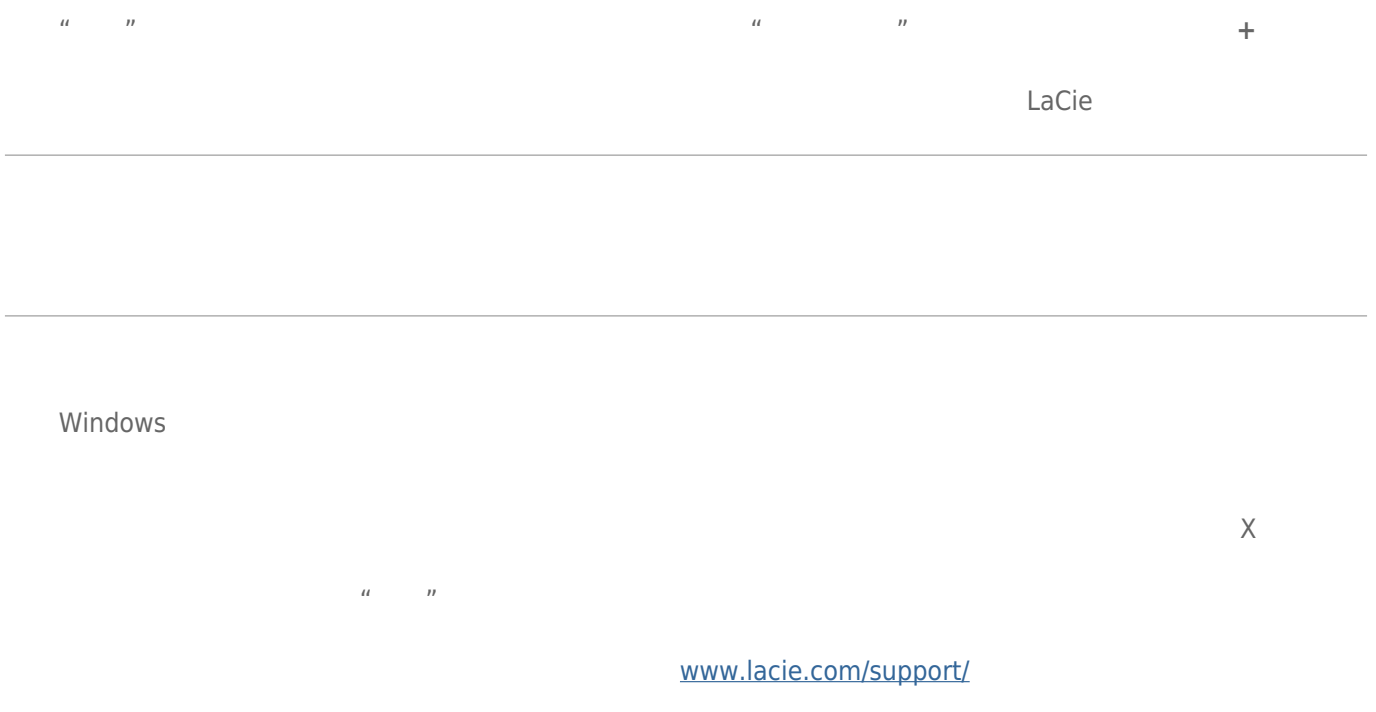

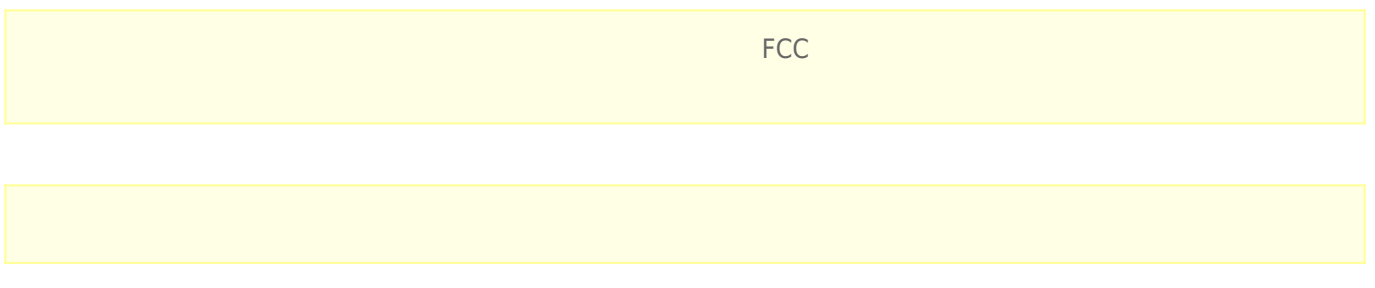

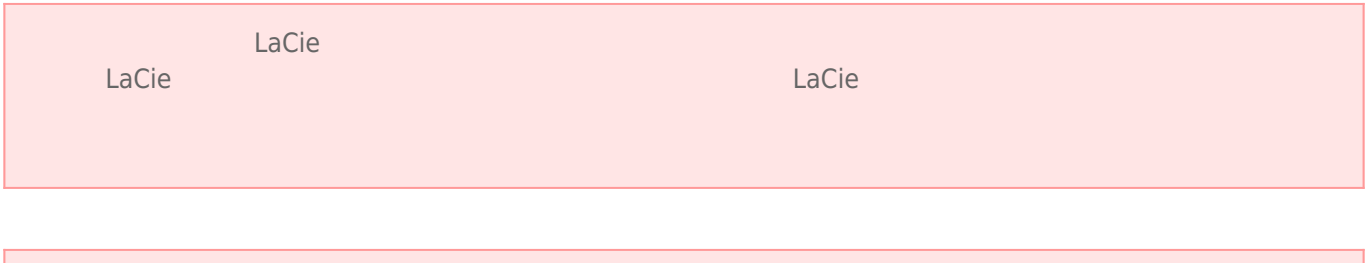

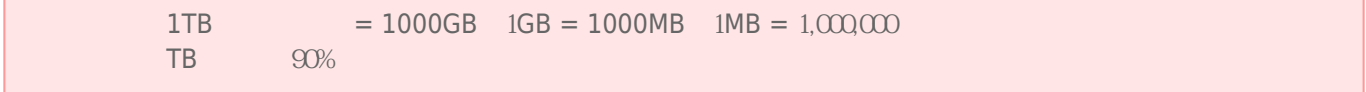

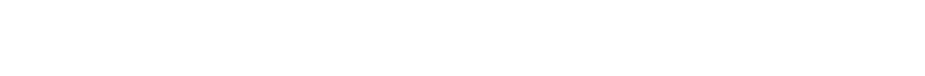

- 只有获得授权的合格人员才能对本设备进行维修。 ■ 安装设备时,请认真阅读本《用户手册》并按照正确的程序执行操作。 ■ 切勿打开磁盘驱动器或尝试拆卸或修改。切勿将任何金属体插入驱动器,以免发生电击、火灾、短路或危险性放射。
- LaCie 设备 随附的磁盘驱动器不包含用户可以自行修理的部件。如果设备出现故障,请交由合格的 LaCie 技术支持  $\blacksquare$   $\blacksquare$
- http://web.int/top-lacie
- $100-240$  V~  $50-60$  Hz II  $±10$  $\%$ 
	- LaCie  $20^2$  5 °C  $30^2$  C  $41^2$  F  $86^2$  F  $10-80%$  **LaCie**  $LaCie$ LaCie
- $\blacksquare$  2000
- 如果您的驱动器附有电源线,存在雷击危险或长时间不用时,请务必将它从电源插座上拔下。否则会增加电击、短
- 只能使用设备随附的电源(如果有)。
- 切勿在其他电器设备(如电视机、收音机或喇叭)附近使用 LaCie 硬盘驱动器。否则可能会造成干扰,对其他产品
	-

■ 切勿将 LaCie 硬盘驱动器放置在电磁干扰源(如电脑显示器、电视机或音箱)附近。电磁干扰会影响 LaCie 硬盘驱

- 切勿对 LaCie 硬盘驱动器过度施力。如果发现故障,请查阅本手册的疑难解答章节。
- $\blacksquare$  and the contraction of LaCie  $\blacksquare$
- 不要使用苯、涂料稀释剂、清洁剂或其他化学产品来清洁 LaCie 硬盘驱动器外部。这些产品会使外壳变形和褪色。

#### [www.lacie.com/cn/support](http://www.lacie.com/cn/support)

Silver Gold Platinum Care Advanced Exchange [www.lacie.com/cn/warranties](http://www.lacie.com/cn/warranties)

LaCie

### LaCie

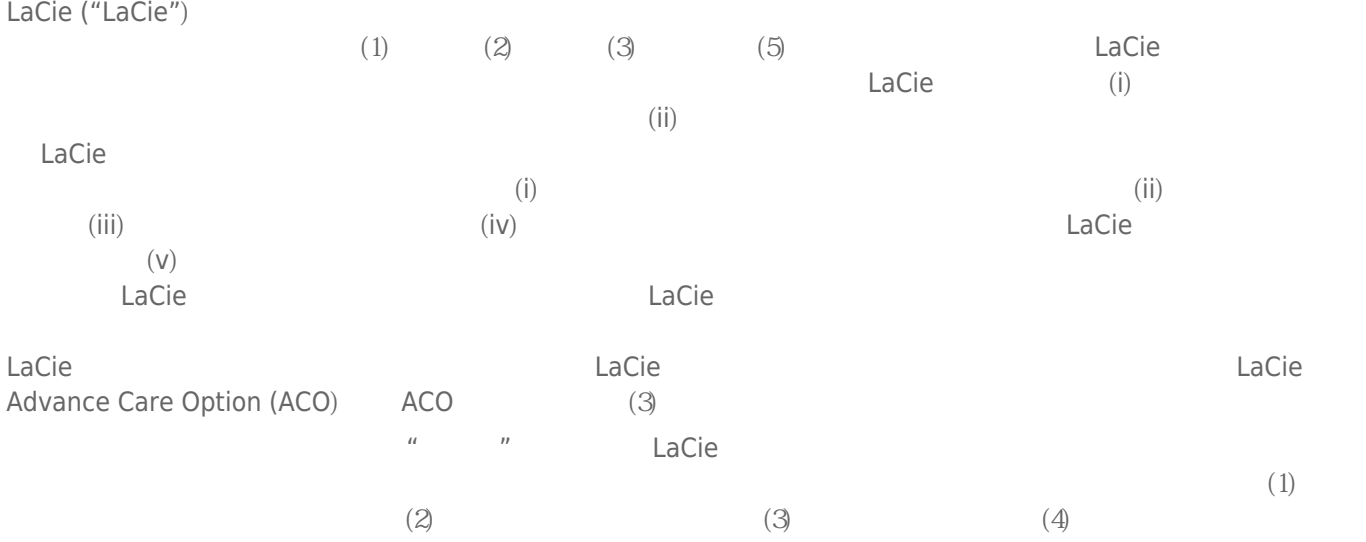

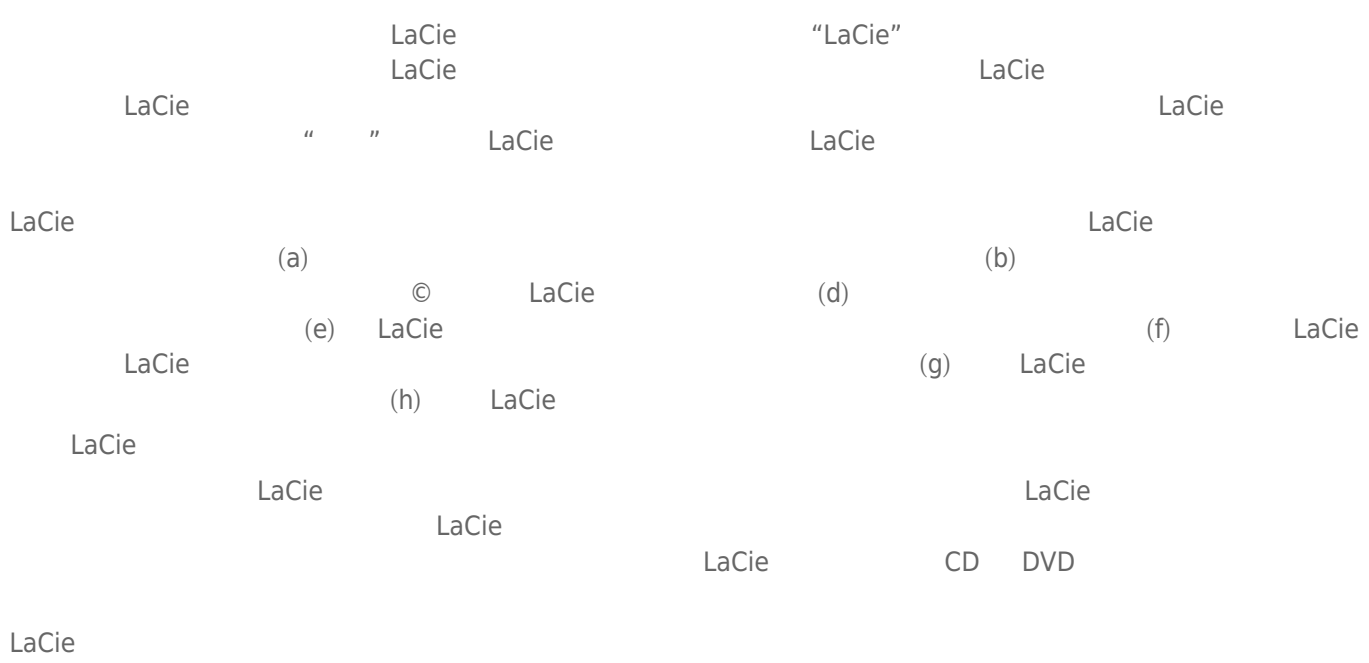

LaCie LaCie

 $LaCie$  $LaCie$ ,  $22985 NW$  (7555 Tech Center Drive) (Tigard) (Oregon) 97223 USA sales@lacie.com <u>[www.lacie.com](http://www.lacie.com)</u> +1-503-844-4503

#### DOA

 $\tt LaCie$  $LaCie$  and  $15$ 

# Advance Care Option

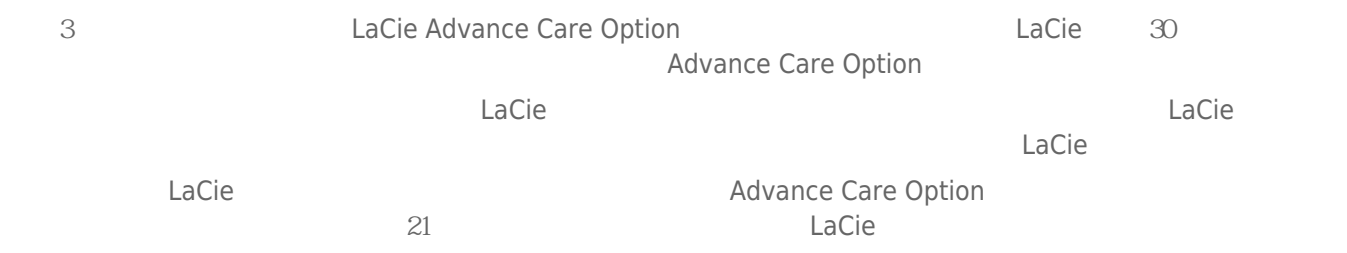

性。我们没有制定任何数据恢复的条款,我们对寄回 LaCie 的返修驱动器或媒体的任何数据丢失不负任何责任。

 $\Box$ Cie  $\Box$ 

人后。<br>"Cacie 的过去分词形式,我们的原因是否认真的,可以有通价需求的。" Advance Care Option

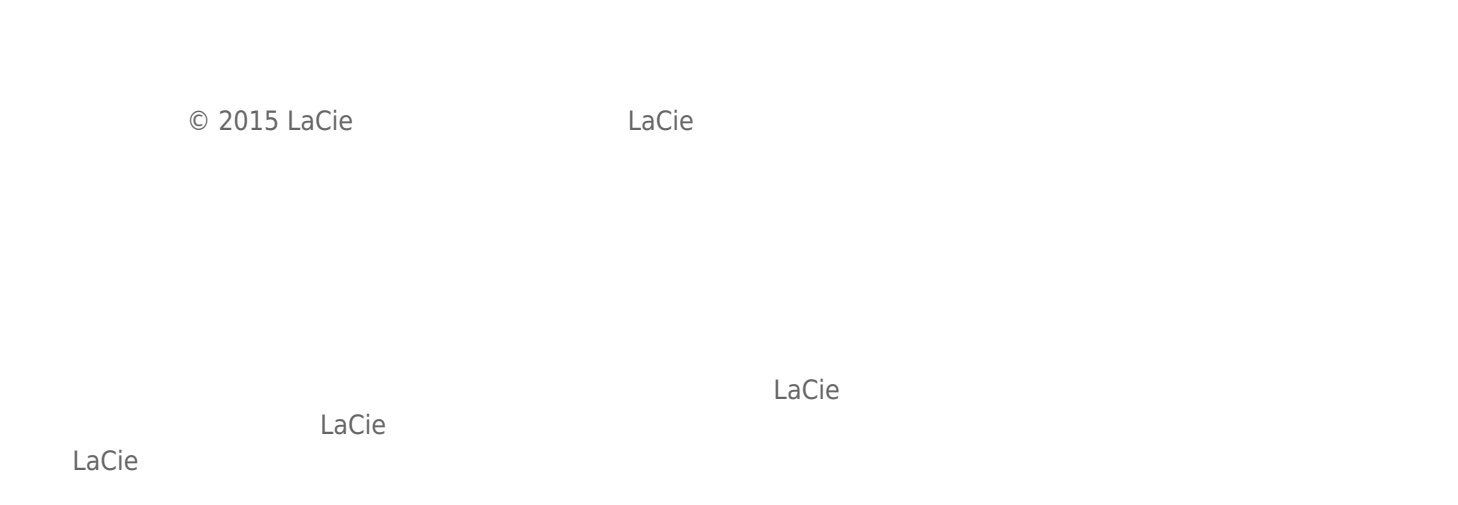

# FEDERAL COMMUNICATION COMMISSION INTERFERENCE STATEMENT

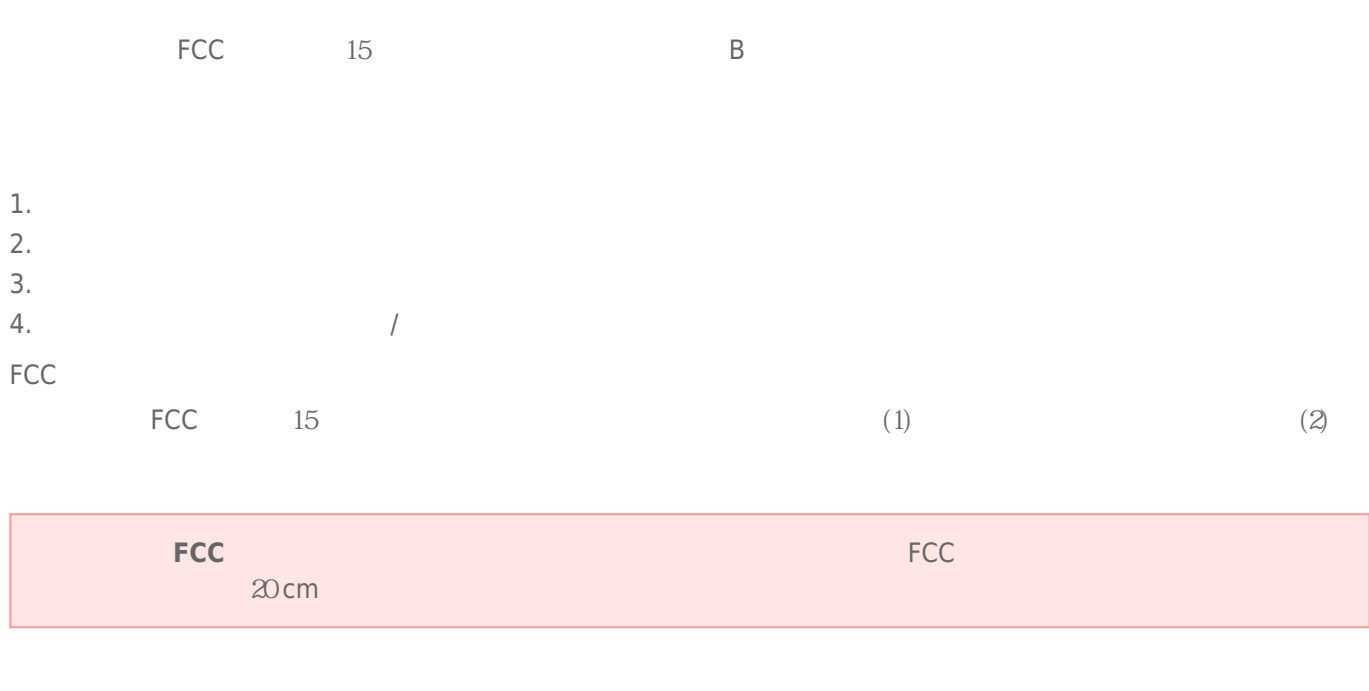

 $\frac{1}{\sqrt{2\pi}}$ 

# **WEEE**

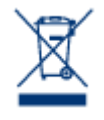

 $CE$ 

 $\epsilon$  LaCie

LaCie 公司郑重声明,本产品符合以下欧洲标准:电磁兼容性指令 (2004/108/EC)、低电压指令:2006

Apple Mac Macintosh Apple Inc. Microsoft Windows 98 Windows 2000 Windows XP Windows Vista Windows 7 Microsoft Corporation

B Canadian Interference-Causing Equipment Regulations

CAN ICES-3 (B)/NMB-3(B)

 $(VCCI)$  **B**  $B$ 

LaCie CloudBox